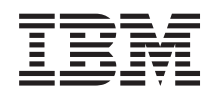

System i System i Access pentru Linux

*Versiunea 6 Ediţia 1*

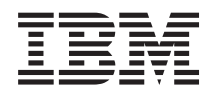

# System i System i Access pentru Linux

*Versiunea 6 Ediţia 1*

#### **Notă**

Înainte de utilizarea acestor informaţii şi a produsului pe care îl suportă, citiţi informaţiile din ["Observaţii",](#page-50-0) la [pagina](#page-50-0) 45.

Această ediţie se aplică versiunii 6, ediţia 1, modificarea 0 de System i Access pentru Linux (număr de produs 5761-XL1) şi tuturor ediţiilor şi modificărilor ulterioare până când se indică altfel în ediţiile noi. Această versiune nu rulează pe toate modelele RISC (Reduced Instruction Set Computer) şi nici pe modelele CISC.

# **Cuprins**

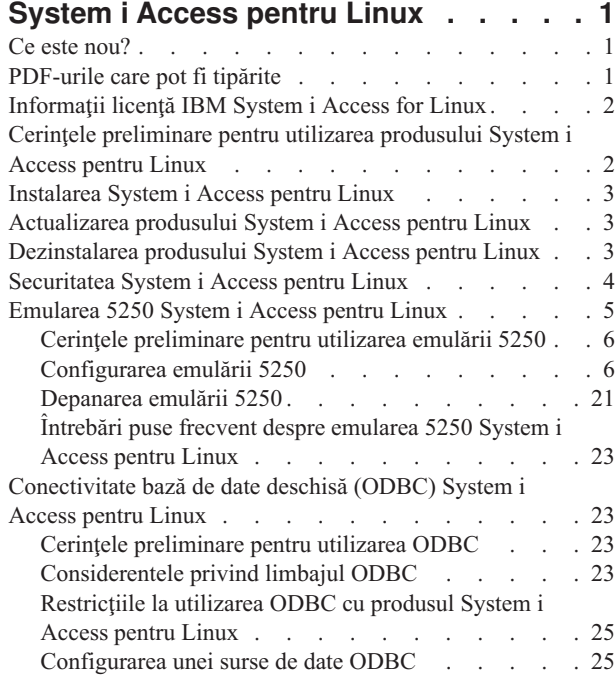

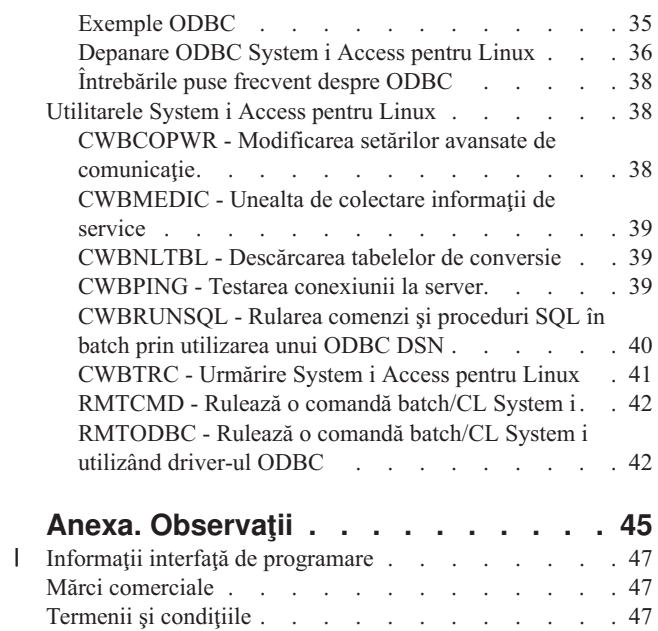

## <span id="page-6-0"></span>**System i Access pentru Linux**

Oferta System i Access pentru Linux (5761-XL1) este cea din urmă din familia de produse System i Access (5761-XW1). Oferă acces bazat pe Linux mediului de operare i5/OS.

Produsul System i Access pentru Linux poate revigora informațiile de afaceri, aplicațiile și resursele în cadrul unei întreprinderi, extinzând resursele sistemului către clientul Linux. Produsul vă permite să stabiliţi o sesiune de emulare ecran 5250 sau să accesaţi baza de date IBM DB2 pentru i5/OS, utilizând un driver ODBC, toate de la un client Linux.

System i Access pentru Linux este livrat cu produsul System i Access pentru Web (5761-XH2) şi este disponibil pentru descărcare, accesând pagina de bază System i Access pentru Linux (http://www.ibm.com/systems/i/software/access/ linux/).

**Notă:** Prin utilizarea exemplelor de coduri, sunteţi de acord cu termenii din [Informaţii](#page-48-0) despre licenţa asupra codurilor şi declinarea [responsabilităţii.](#page-48-0)

## **Ce este nou?**

Acest subiect evidenţiază modificările aduse produsului System i Access pentru Linux.

Informațiile despre îmbunătățirile și funcțiile V6R1 pentru produsul the System i Access pentru Linux sunt documentate la următorul sit web: http://www.ibm.com/systems/i/software/access/linux/.

Pentru a afla alte informații despre ce este nou sau schimbat în această ediție, vedeți Memo către utilizatori.

## **PDF-urile care pot fi tipărite**

Utilizaţi acesta pentru vizualizarea şi tipărirea unui PDF cu aceste informaţii.

Pentru a vizualiza sau descărca versiunea PDF a acestui document, selectaţi System i Access pentru Linux (aproximativ 540 KB).

Puteți vedea sau descărca aceste subiecte înrudite:

- System i Access pentru Windows ODBC
- Referință SQL IBM DB2 pentru i5/OS

### **Siturile Web**

- IBM [System](http://www.ibm.com/systems/i/software/access/linux/) i Access pentru Linux (www.ibm.com/systems/i/software/access/linux) Vizitati acest sit pentru a învăţa mai multe despre produsul System i Access for Linux.
- IBM [System](http://www.ibm.com/systems/i/software/access/) i Access  $\rightarrow$  (www.ibm.com/systems/i/software/access/) Acest sit web are informatii online ale produsului System i Access
- [System](http://www.ibm.com/systems/i/os/linux/) i Linux (www.ibm.com/systems/i/os/linux/) Vizitați acest sit pentru a învăța despre System i Linux.
- ODBC and the [unixODBC](http://www.unixodbc.org/) project (www.unixodbc.org/) Acest sit oferă informații despre Managerul de driver unixODBC. Printre alte lucruri, există aici legături pentru a vedea ce anume este corectat într-o anumită ediţie şi un loc pentru descărcarea celei mai recente versiuni de unixODBC Driver Manager.
- Microsoft Data Access and Storage [Developer](http://msdn.microsoft.com/data/default.aspx) Center (msdn.microsoft.com/data/default.aspx) Acest site vă conduce la informații despre specificația ODBC și la exemple despre modul de utilizare al acestuia.

<span id="page-7-0"></span>• IBM System i [support](http://www.ibm.com/systems/support/i/) (www.ibm.com/systems/support/i/) suport tehnic şi resurse System i şi i5/OS.

## **Salvarea fişierelor PDF**

Pentru a salva un PDF pe staţia dumneavoastră de lucru pentru vizualizare sau tipărire:

- 1. Faceţi clic dreapta pe PDF în browser-ul dumneavoastră (faceţi clic dreapta pe legătura de mai sus).
- 2. Faceţi clic pe opţiunea care salvează PDF-ul în plan local.
- 3. Navigați la directorul în care doriți să salvați PDF-ul.
- 4. Faceţi clic pe **Save**.

## **Se descarcă Adobe Reader**

Trebuie ca Adobe Reader să fie instalat pe sistem pentru a vizualiza sau tipări aceste PDF-uri. Puteţi descărca o copie

gratuită de la situl web [Adobe](http://www.adobe.com/products/acrobat/readstep.html) (www.adobe.com/products/acrobat/readstep.html)  $\rightarrow$ .

## **Informaţii licenţă IBM System i Access for Linux**

Produsul IBM System i Access for Linux (5761-XL1) este un produs program cu licenţă.

Componenta 5250 Display Emulation necesită o licenţă IBM System i Access Family (5761-XW1). Pentru informaţii suplimentare despre cerințele de licență System i Access Family, consultați IBM International Program License Agreement.

## **Cerinţele preliminare pentru utilizarea produsului System i Access pentru Linux**

Identificaţi cerinţele System i şi Linux pentru utilizarea produsului System i Access pentru Linux.

Acestea sunt cerinţele System i:

- v Conexiunile System i care rulează i5/OS V5R3, V5R4 sau V6R1 sutn suportate. Sunt produse rezultate neaşteptate la utilizarea produsului cu ediţii anterioare.
- v Profilul utilizator QUSER trebuie să fie activat. Dintr-o linie de comandă System i tastaţi următoarele: DSPUSRPRF USRPRF(QUSER) Apăsaţi ENTER pentru afişarea stării pentru QUSER. Utilizaţi comanda CHGUSRPRF pentru modificarea profilului dacă este necesar.
- v Serverele gazdă trebuie să fie pornite. Tastaţi STRHOSTSVR şi apăsaţi ENTER pentru a porni serverele gazdă i5/OS.
- v TCP/IP trebuie să fie pornit. Pentru a porni TCP/IP, trebuie să aveţi TCP/IP Connectivity Utilities (programul cu licență i5/OS 5761-TC1) instalat pe sistem. Pentru informații suplimentare despre opțiunile serverului gazdă și TCP/IP, vedeţi subiectul TCP/IP din Centrul de informare i5/OS.

Acestea sunt cerinţele Linux:

- Biblioteca GNU C (GLibc 2.2)
- Red Hat package manager (RPM 3.0)
- Mediul runtime (OpenMotif 2.0 sau mai recent pentru emulatorul 5250)
- Managerul de driver unixODBC versiunea 2.0.11 sau mai recentă trebuie să fie instalat pe client. Vedeți situl web Proiectul unixODBC pentru informații suplimentare despre managerul de driver și pentru descărcarea celui mai recent nivel al managerului de driver.

<span id="page-8-0"></span>**Notă:** Dacă recompilaţi managerul de driver unixODBC, valoarea implicită a prefixului ./configure este /usr/local. Dacă utilizaţi această valoare implicită, actualizaţi-vă biblioteca partajată (/etc/ld.so.conf) şi căile executabile pentru a o include.

Distribuirile Linux recomandate sunt menţionate mai jos.

- v SUSE LINUX Enterprise Server 9 şi ulterioare
- Red Hat Enterprise Linux 4 și ulterioare

## **Instalarea System i Access pentru Linux**

Urmaţi aceşti paşi pentru a instala produsul System i Access pentru Linux.

- 1. Descărcaţi pachetul RPM System i Access pentru Linux **iSeriesAccess-5.***4***.0-***xx.xx***.zzz.rpm**,
	- v unde *xx.xx* şi *zzz* indică nivelul de versiune şi platforma disponibile pentru descărcare.
- 2. Introduceţi următoarea comandă în clientul Linux
	- rpm -ivh iSeriesAccess-5.4.0-xx.xx.zzz.rpm
- 3. Introduceţi numele real al fişierului care este descărcat în pasul 1.
	- v De exemplu, iSeriesAccess-5.4.0-1.2.ppc.rpm

#### **Notă:**

- 1. Fişierele sunt instalate în directorul **/opt/ibm/iSeriesAccess** de pe clientul dumneavoastră Linux.
- 2. Când produsul System i Access pentru Linux este instalat, driver-ul ODBC care a fost instalat anterior cu produsul este dezinstalat.
- 3. Pachetul RPM System i Access pentru Linux adaugă driver-ul ODBC la lista de driver-e ODBC disponibile prin unixODBC.
- 4. Pachetul RPM utilizează următoarele pentru finalizarea operaţiei de instalare:
	- v programul odbcinst de instalare a driver-ului unixODBC
	- v fişierul driver ODBC System i Access pentru Linux unixodbcregistration
- 5. Puteţi utiliza programul unixODBC ODBCConfig pentru a configura caracteristici suplimentare pentru driver-ul ODBC System i Access pentru Linux.
- 6. Dacă instalarea eşuează din cauza unei dependenţe de libodbcinst.so, asiguraţi-vă că aveţi instalat managerul de driver unixODBC. Dacă problema persistă, rulaţi comanda de instalare împreună cu parametrul --nodeps pentru oprirea verificării dependenţei.
- 7. Pentru majoritatea platformelor pe 64-biţi, puteţi instala şi versiunea pe 32-biţi. Utltimul instalat devine driver-ul ODBC implicit. Vedeți fișierul de configurare unixODBC, odbcinst.ini, pentru informații suplimentare.

## **Actualizarea produsului System i Access pentru Linux**

Există o comandă pentru a actualiza produsul System i Access pentru Linux.

Pentru a actualiza produsul System i Access pentru Linux după o instalare iniţială, introduceţi comanda de mai jos.

```
rpm -Uvh iSeriesAcccess-5.4.0-xx.xx.zzz.rpm,
     unde xx.xx şi zzz indică nivelul versiunii şi platforma.
```
## **Dezinstalarea produsului System i Access pentru Linux**

Există o comandă pentru a dezinstala produsul System i Access pentru Linux.

Pentru a dezinstala produsul System i Access pentru Linux, introduceţi următoarea comandă: rpm -ev iSeriesAccess

<span id="page-9-0"></span>**Notă:** Dacă directorul /opt/ibm/iSeriesAccess/conv\_tables nu este înlăturat în timpul dezinstalării, din cauza tabelelor de conversie descărcate, trebuie să înlăturaţi manual directorul.

## **Securitatea System i Access pentru Linux**

Cu produsul System i Access pentru Linux puteţi utiliza Kerberos, semnare unică şi SSL .

### **Kerberos**

Produsul System i Access pentru Linux suportă autentificare System i utilizând Kerberos. Pentru a instala şi configura platforma System i pentru Kerberos, vedeţi subiectul Semnare unică, în colecţia de subiecte Securitate din Centrul de informare i5/OS.

Pentru a instala şi configura Linux pentru Kerberos, vedeţi unul din multele **Cum se face** disponibile de pe situl web Linux. De exemplu, alegeţi **Kerberos - Cum se face** din legăturile înrudite menţionate mai jos.

Notă: Majoritatea distribuțiilor Linux includ cel puțin o versiune de Kerberos 5, fie Heimdal sau MIT. Totuși, unele distribuții nu creează o legătură simbolică pentru biblioteca Kerberos partajată pentru Heimdal (**/usr/lib/libgssapi.so**) sau MIT (**/usr/lib/libgssapi\_krb5.so**). Produsul System i Access pentru Linux încarcă dinamic biblioteca Kerberos partajată, utilizând numele .so asociat. Dacă nu este disponibilă o legătură simbolică, primiti următoarea eroare: CWBSY1015 - Kerberos not available on this version of the operating system.

Pentru a utiliza Kerberos cu produsul System i Access pentru Linux, trebuie mai întâi să vă autentificati la domeniul Kerberos, utilizând comanda **kinit** sau setându-vă logarea Linux iniţială să se autentifice cu plug-in-ul Kerberos PAM (pluggable authentication module). După ce autentificarea s-a realizat cu succes, ar trebui să puteţi efectua o comandă **klist -f** pentru a vedea starea tichetelor dumneavoastră Kerberos.

Pentru orice funcţie System i Access, puteţi utiliza **\*kerberos** în locul profilului de utilizator System i pentru a utiliza tichetele Kerberos. Orice parolă este ignorată în acest caz. De exemplu: /opt/ibm/iSeriesAccess/bin/rmtcmd CRTLIB Test /system:NumeSistemiSeries /user:\*kerberos.

Numele de principal Kerberos este bazat pe numele TCP/IP complet calificat primit de la căutarea inversă a adresei TCP/IP. Dacă utilizați un fișier gazdă pentru a rezolva adrese TCP/IP, asigurați-vă că includeți numele sistemului TCP/IP complet calificat. De exemplu: 1.2.3.4 MyiSseries.MyDomain.com MyiSeries.

### **Semnarea unică**

Emulatorul ibm5250 suportă Kerberos şi semnarea unică. Puteţi activa acest suport de securitate prin utilizarea oricărei opţiuni de linie de comandă din cele două sau a utilitarului de configurare setup5250.

## **SSL (Secure Sockets Layer)**

Pentru a activa ca produsul System i Access pentru Linux să utilizeze SSL, OpenSSL şi stunnel trebuie instalate şi configurate. Un fişier de configurare stunnel exemplu este furnizat pentru vă iniția: /opt/ibm/iSeriesAccess/doc/ iSeriesAccess.stunnel.config.

#### **Referinţe înrudite**

["Opţiunile](#page-11-0) din linia de comandă pentru emulator" la pagina 6 Sunt optiuni din linia de comandă pentru emulatorul 5250 System i Access pentru Linux.

#### **Informaţii înrudite**

Semnarea unică

Howto [Kerberos](http://www.linux.com/howtos/Kerberos-Infrastructure-HOWTO/client-configure.shtml)

## <span id="page-10-0"></span>**Emularea 5250 System i Access pentru Linux**

Emulatorul 5250 oferă funcţii echivalente cu un terminal IBM 5250. De asemenea, emulatorul oferă funcţii de terminal 5250 extinse, asemănătoare cu cele oferite de emulatorul PC/5250.

Emulatorul suportă următoarele funcţii:

- v Suport personalizabil pentru mai multe sesiuni (până la 99)
- v Bară de meniuri/meniuri derulante personalizabile
- Fonturi scalabile
- Suport pentru maximizarea ferestrei
- v Memorare a amplasării iniţiale a ferestrei şi a fonturilor acesteia
- v Salvare a unui fişier desktop pentru amplasarea ferestrei şi a fonturilor acesteia dacă geometria iniţială nu este definită.
- Ajutor online
- v Remapare tastatură
- Mapare nivel de culoare din sesiune
- Înregistrare/redare
- v Blocuri de taste derulante şi care se ivesc, personalizabile de către utilizator
- v Pornire automată a fişierului de redare
- Semnare automată
- Copiere/tăiere/lipire
- Suport pentru dimensiune ecran de  $24x80$  și  $27x132$
- v Gestiune de ferestre dinamică pentru modificări de dimensiune ecran (27x132)
- v Nume de afişare 5250 setabile
- v Suport pentru semnare Kerberos/Individuală
- v Tipărire ecran la imprimantele PostScript (paralel, serial, la distanţă)
- v Vizualizare şi tipărire pentru imagini/faxuri monocrome, în scală gri şi color; emulare 3489
- v Suport în mod DP (mod 5250 normal) pentru atributele de culori primare şi de prim-plan
- v Locaţii de taste Introducere/Ieşire câmp uşor de modificat
- v Tastă Ajutor automat la eroare de operator personalizabilă
- Zone fierbinți fixe
- v Opţiune de evidenţiere zone fierbinţi
- v Opţiuni de stil cursor: bloc/liniuţă de subliniere şi intermitent/neintermitent
- Riglă
- v Indicator de rând/coloană
- Indicatori Shift şi Caps Lock
- v Titlu de fereastră personalizabil
- v Personalizare de separator coloană
- Personalizare Tastare-înainte
- v ID sesiune pentru identificarea unei sesiuni (asemănător cu numele scurt de sesiune PCOMM)
- Recuperare de erori de comunicații automată, personalizabilă
- v Opţiune de deconectare automată după un timp de inactivitate specificat
- **Notă:** Implicit, emulatorul 5250 System i Access pentru Linux partajează acelaşi proces pentru sesiuni multiple utilizate pe un client Linux, definit ca un sistem cu un singur utilizator Linux, utilizând un ID de utilizator Linux. Pentru a permite mai mulţi utilizatori sau clienţi subţiri, utilizaţi opţiunea ibm5250 -STAND\_ALONE a

<span id="page-11-0"></span>liniei de comandă. Această opțiune permite ca mai mulți clienți subțiri, utilizatori Virtual Network Computing (VNC) şi Linux Terminal Server Project (LSTP) să utilizeze cu uşurinţă emulatorul 5250.

Pentru informații despre utilizarea emulatorului 5250 cu produsul System i Access pentru Linux, vedeți următoarele subiecte:

## **Cerinţele preliminare pentru utilizarea emulării 5250**

Trebuie să îndepliniţi următoarele cerinţe preliminare pentru a utiliza emulatorul 5250 System i Access pentru Linux.

- System i Access: Emulatorul 5250 este proiectat să fie independent de distribuția Linux. Dependențele de distribuția Linux sunt glibc 2.2 și openmotif 2.\*. De asemenea, distribuția trebuie să suporte instalarea unui rpm creat cu rpm 3.0.
- v Pentru versiunea 1.10, sunt necesare fonturi monospaţiate cu lăţime fixă de 75 dpi, iar acestea ar trebui incluse în mod implicit la instalarea X. Pentru obtinerea de alegeri suplimentare de fonturi, instalati fonturi de 100 dpi. Pentru versiunile precedente, fonturile de 75 şi 100 dpi trebuie să fie instalate şi configurate pentru scalabilitate.
- v Utilizarea emulatorului 5250 System i Access pentru Linux necesită licenţa System i Access Family (5761- XW1). O licență de utilizator 5761-XW1 este utilizată pentru fiecare client unic sau ID de utilizator pe conexiunea System i. Un ID de utilizator ar putea porni sesiuni de emulator multiple la acelaşi sistem, cu o singură licenţă 5761-XW1.

Puteți utiliza fie opțiunea de linie de comandă, fie o preferință globală (setup5250) pentru configurarea id-ului utilizator şi a parolei la o conexiune. Valorile de configurare, de la cea pe care o alegeţi, sunt utilizate pentru a obţine licența 5761-XW1. Dacă sunt configurate atât valorile globale, cât și valorile de linie de comandă la conexiune, valorile de linie de comandă au prioritate.

#### **Operaţii înrudite**

["Instalarea](#page-8-0) System i Access pentru Linux" la pagina 3 Urmaţi aceşti paşi pentru a instala produsul System i Access pentru Linux.

## **Configurarea emulării 5250**

Puteţi configura emulatorul 5250 instalat cu System i Access pentru Linux RPM.

Puteţi configura emulatorul 5250 în mai multe moduri. Programul setup5250 este o interfaţă grafică pentru a crea, edita, salva și lansa sesiuni ale emulatorului 5250. Selectați dintre următoarele pentru informații suplimentare despre configurarea emulatorului:

### **Opţiunile din linia de comandă pentru emulator**

Sunt opțiuni din linia de comandă pentru emulatorul 5250 System i Access pentru Linux.

Formatul liniei de comandă pentru invocarea unei sesiuni de emulator 5250 este următorul: ibm5250 *System\_i\_name optional\_parameters*

unde:

- ibm5250 reprezintă numele aplicației și este sensibil la majuscule.
- *System i name* specifică numele sistemului cu care comunică sesiunea de emulare 5250. Numele reprezintă un nume gazdă sau o adresă IP. Utilizatorului i se prezintă un prompt atunci când acest câmp nu este specificat.
- v *optional\_parameters* specifică parametrii opţionali.

Cele două intrări de linie de comandă principale pentru configurarea emulatorului System i Access pentru Linux sunt:

- 1. **ibm5250** Această aplicaţie invocă emulatorul 5250 şi afişează o interfaţă grafică de utilizator (GUI) pentru introducerea numelui sistemului, ID-ului de utilizator și a parolei. Aceste informații sunt utilizate pentru a obține o licenţă 5761-XW1 şi pentru a iniţia o sesiune 5250. Tastaţi **ibm5250 --help** pentru a vedea opţiunile din linia de comandă.
- 2. **setup5250** Acesta este programul de setare care este utilizat pentru configurarea valorilor globale care sunt aplicate tuturor sesiunilor 5250, ID-urilor de utilizator şi conexiunilor multiple. Din momentul în care programul

5250 iniţial este pornit, consultaţi textul de ajutor online pentru opţiuni de configurare suplimentare. De asemenea, programul setup5250 permite crearea și lansarea în execuție de sesiuni ibm5250 personalizate.

Puteți utiliza următorii parametri opționali, sensibili la majuscule în linia de comandă 5250:

- v -title Textul de titlu sensibil la majuscule urmează după acest parametru. Dacă textul de titlu conţine un spaţiu, atunci textul de titlu trebuie să fie încadrat de ghilimele duble. Textul de titlu este afişat în fereastra de sesiune 5250 înlocuind valoarea de resursă a textului de titlu al ferestrei 5250. Textul de titlu este trunchiat dacă are o lungime mai mare de 30 de caractere. Atunci când dialogul de sesiune 5250 (meniul derulant) este utilizat pentru pornirea unei alte sesiuni 5250, se utilizează acelaşi titlu.
- -TITLE\_OPTION este urmată de una dintre următoarele: TEXT\_AND\_SESSION\_ID (default), TEXT\_ONLY, SESSION\_ID\_ONLY, TEXT\_HOST\_AND\_SESSIONID sau TEXT\_AND\_HOST.
- v -wide Ar trebui să urmeze fie *enable*, fie *disable*, iar acestea sunt sensibile la majuscule. Acest parametru activează sau dezactivează suportul 27x132. Valoarea implicită este *enable*.
- v -image Ar trebui să urmeze fie *enable*, fie *disable*, iar acestea sunt sensibile la majuscule. Acest parametru activează sau dezactivează vizualizarea pentru imagine/fax. Valoarea implicită este *enable*.
- -LARGEST IMAGE Urmează un parametru numeric de 3 sau 4 cifre, care indică mărimea maximă a sursei imagine/fax care se afișează. Parametrul indică numărul de mii de octeți care sunt acceptați. Emulatorul 5250 are o valoare implicită de 400, afişând o imagine sau un fax cu o mărime de până la 400.000 de octeţi. Acest parametru nu are documentaţie în textul de ajutor.
- -LANGID Urmează un parametru de 5 cifre, care conține Locale-ul ce este utilizat. —LANGID înlocuiește variabila de mediu Linux \$LANG și determină conversiile care sunt utilizate pe fluxul de date i5/OS. Decorațiile ferestrei emulatorului sunt determinate de către valoarea \$LANG sau –LANGID a primei sesiuni de emulator care este pornită.
- -geometry Urmează lățimea ferestrei, înălțimea ferestrei, offset-ul x și offset-ul y (WWxWH+Xoffset+Yoffset). Fereastra 5250 este amplasată în conformitate cu aceste valori. Parametrii de dimensiune a ferestrei sunt ajustaţi după cum este necesar pentru a se potrivi cu fontul care umple fereastra. -geometry 9999x9999+0+0 furnizează fereastra maximizată, prin utilizarea celui mai mare font care se potrivește cu o anumită rezoluție de monitor.
- v -playback sau -PLAYBACK Urmează un nume fişier sensibil la majuscule sau un fişier de redare 5250. Această funcție activează autologarea, astfel încât utilizatorii nu mai sunt nevoiți să își reintroducă ID-urile de utilizator și parolele corespunzătoare. Această funcție dă și posibilitatea pornirii unui fișier playback, ceea ce permite utilizatorilor să afişeze un anumit ecran System i. Fişierul de redare provine din directorul de redare al utilizatorului sau dintr-un fişier de redare implicit.
- v -keypad sau -KEYPAD Utilizaţi acest parametru pentru pornirea unei ferestre de bloc mouse atunci când porneşte sesiunea emulatorului 5250. Urmează un nume fișier de bloc mouse sensibil la majuscule. Specificați opțiuni -keypad multiple din linia de comandă pentru pornirea de ferestre multiple de bloc mouse. Fişierul bloc de taste provine din directorul dumneavoastră bloc de taste sau din fişierul bloc de taste implicit.
- -KEYFILE Utilizati acest parametru pentru specificarea unui fisier de remapare pentru tastatura denumită de utilizator, care este utilizat pentru sesiunea emulatorului 5250. Urmează un nume fişier de remapare pentru tastatură, care este sensibil la majuscule şi include extensia de fişier pentru tipul de tastatură.
- v -DISPLAY\_NAME este urmată de un parametru. Se aplică următoarele reguli pentru numele de sesiune din i5/OS 5250:
	- Fiecare sesiune 5250 activă trebuie să aibă un nume de sesiune unic.
	- Primul caracter trebuie să fie un caracter alfabetic.
	- Toate caracterele trebuie să fie alfabetice, numerice, de tip punct sau liniuţă de subliniere.
	- Toate caracterele alfabetice trebuie să fie majuscule.
	- Numele de sesiune trebuie să aibă o lungime între 2 şi 10 caractere.
- -SESSION ID este urmată de un ID pentru sesiunea 5250. Textul ID sesiune este scris cu majuscule sau cu litere mici şi poate avea o lungime de până la 20 de caractere. Dacă există un spaţiu în textul ID sesiune, atunci textul ID sesiune trebuie să fie închis între ghilimele duble.
	- **Notă:** +n este de asemenea suportat, unde n reprezintă o cifră numerică între 1 şi 99. Nu sunt permise spaţii între text şi +n.
- -EURO, -Euro, -euro și -NOEURO specifică dacă se utilizează sau nu simbolul monetar european. Această opțiune din linia de comandă este ignorată pentru limbile care nu suportă simbolul Euro.
- v -port sau -PORT permite unei sesiuni 5250 să utilizeze un număr de port altul decât cel implicit. Pentru telnet non-SSL, numărul implicit de port este 23. Opţiunea din linia de comandă este urmată de un număr de port din 1 până la 4 cifre.
- v -INACTIVITY este urmată de un parametru numeric de la 0 la 9999. Această opţiune specifică dacă conexiunea telnet este deconectată sau reconectată după trecerea unei anumite perioade de timp de inactivitate. Valoarea implicită este 0, ceea ce indică faptul că inactivitatea nu este monitorizată.
- -BLOCK COPY specifică faptul că emulatorul 5250 are ca valoare implicită copierea bloc, spre deosebire de copierea liniară, la marcarea unei zone pentru copiere sau pentru tăiere. Copierea bloc survine printr-un clic dublu pe butonul mouse-ului, în timp ce copierea liniară înseamnă apăsarea şi tragerea cu butonul primar al mouse-ului pentru marcarea zonei dorite. Dacă această opțiune nu este specificată, copierea liniară reprezintă valoarea implicită.
- -NO\_COPY\_PASTE specifică faptul că emulatorul nu permite copierea, tăierea sau lipirea în sau din sesiunea de emulator.
- -SESSION\_COPY\_PASTE\_ONLY specifică faptul că emulatorul 5250 permite copierea, tăierea și lipirea doar în cadrul sesiunii de emulator.
- v -COPY\_PASTE specifică faptul că emulatorul permite copierea, tăierea şi lipirea în şi din sesiunea de emulator.
- -BROWSER\_START specifică recunoașterea de către codul de emulator a unei zone fierbinți URL. Această opțiune are o valoare implicită de nedisponibil deoarece nu toți utilizatorii au acces la un browser . Dacă această opţiune este specificată, iar utilizatorul face clic pe o zonă fierbinte URL validă, comanda specificată în variabila de mediu sistem \$BROWSER este apelată cu URL-ul transmis drept opțiune. Utilizatorul trebuie să definească variabila de sistem \$BROWSER drept numele browser-ului care este utilizat. Se specifică un nume complet calificat sau un nume găsit în calea de sistem. Dacă variabila de mediu nu este găsită sau nu este validă, nu se porneşte un browser.
- -RETRY COUNT specifică dacă să se încerce reconectarea în cazul în care survine o eroare de comunicație, iar sesiunea 5250 este deconectată. Urmează un parametru numeric, având o valoare între 0 şi 9999. Zero indică faptul că orice reconectare se încearcă manual. O valoare de la unu la 9999 exprimă numărul de reîncercări automate care sunt efectuate. Valoarea implicită este 144.
- v -RETRY\_INTERVAL specifică numărul de reîncercări automate, exprimat în secunde. Urmează un parametru numeric, având o valoare cuprinsă între 1 şi 9999; valoarea implicită este 300 (5 minute).
- -NO\_DESKTOP\_FILE Emulatorul suportă citirea și scrierea unui fișier desktop pentru a memora locația ultimei ferestre a utilizatorului, precum şi dimensiunea fontului. Această opţiune dezactivează abilitatea de citire şi scriere a fişierului desktop.
- v -debug sau -DEBUG afişează mesajele detaliate în timpul ce emulatorul rulează.
- v -trace sau -TRACE urmăreşte activitatea Telnet între emulator şi gazda i5/OS.
- v -sso sau -SSO ocoleşte ecranul de semnare.
- v -kerberos autentificare utilizată pentru obţinerea unei licenţe de semnare şi de ocolire atunci când este utilizată împreună cu parametrul -sso.
- v -IBMCURLIB specifică biblioteca actuală atunci când este utilizată împreună cu parametrul-sso.
- -IBMIMENU specifică meniul initial atunci când este utilizată împreună cu parametrul -sso.
- v -IBMPROGRAM specifică programul iniţial atunci când este utilizată împreună cu parametrul -sso.

## **Resurse X pentru emulatorul System i Access pentru Linux**

Utilizaţi resursele X pentru a configura emularea 5250 din System i Access pentru Linux.

Metoda primară pentru configurarea Emulatorului este cu resursele X. Există suport pentru linia de comandă pentru o mică parte a resurselor X. Valorile transmise de pe linia de comandă au prioritate faţă de valorile setate drept resurse X. Pentru informaţii despre utilizarea resurselor X pentru emulator, vedeţi următoarele:

#### **Maparea culorilor:**

Programul de mapare a culorilor suportă sisteme de culori pe 8, 16 şi 24 de biţi.

Programul de bază pentru maparea culorilor defineşte până la 10 culori diferite pentru fiecare din cele cinci scheme de bază implicite de culori; toate culorile din schema de bază, în afară de două - fundalul de tip spic de grâu (wheat) şi cel albastru deschis (light blue) - provin din paleta de culori WEB. Programul avansat de mapare a culorilor poate defini până la 22 de culori unice pentru fiecare sesiune. Accesul la programul de mapare a culorilor este controlat printr-o resursă. Vedeţi următoarele pentru valori valide de resursă:

#### **advanced**

Utilizatorul are permisiunea de a-şi remapa culorile pentru sesiunile de emulare 5250. Utilizatorul poate utiliza fie maparea de bază a culorilor, fie maparea avansată a culorilor.

**basic** Utilizatorul are permisiunea de a utiliza secțiunea de bază a programului de mapare a culorilor. Valoarea de bază reprezintă setarea implicită de resursă. Maparea de bază a culorilor permite utilizatorului să aleagă dintre cinci scheme de bază de culori pentru fundal şi pentru prim-plan.

#### **disable**

Utilizatorul nu are permisiunea de a modifica culorile sesiunii de emulare. Elementul de meniu pentru maparea culorilor aflat în meniul Opţiuni este de culoare gri şi nu poate fi selectat.

#### **disable\_and\_hide**

Utilizatorul nu are permisiunea de a modifica culorile sesiunilor sale de emulare. Meniul derulant nu este afişat în meniul Opţiuni.

Fiecare sesiune de emulare are un nume de sesiune, stabilit la inițializarea sesiunii 5250. Numele sesiunii conține numele gazdei la care este conectată sesiunea respectivă şi un număr de sesiune în acea gazdă (1-99). Numele de sesiune permite utilizatorului să folosească mai multe mapări de culori pentru mai multe sesiuni de emulare 5250.

Maparea de bază a culorilor vă permite să alegeţi dintre următoarele scheme implicite de culori:

- fundal negru
- fundal gri deschis
- fundal gri închis
- fundal luminat
- fundal albastru deschis

Maparea avansată de culori permite utilizatorului să controleze culoarea următoarelor componente individuale dintr-o sesiune de emulator (culoarea implicită este listată în paranteze):

- 1. prim-planul barei de meniuri din 5250 (negru)
- 2. fundalul barei de meniuri din 5250 (gri)
- 3. fundalul ferestrei din 5250 (negru)
- 4. fundalul butoanelor de apăsare din 5250 (gri închis)
- 5. textul albastru din 5250 (albastru)
- 6. textul verde din 5250 (verde)
- 7. textul roz din 5250 (roz)
- 8. textul roşu din 5250 (roşu)
- 9. textul turcoaz din 5250 (turcoaz)
- 10. textul alb din 5250 (alb)
- 11. textul galben din 5250 (galben)
- 12. culoarea cursorului din 5250 (albă)
- 13. culoarea mouse-ului din 5250 (albă)
- 14. culoarea riglei din 5250 (albastră)
- 15. prim-planul liniei de stare din 5250 (turcoaz)
- 16. fundalul liniei de stare din 5250 (negru)
- 17. prim-planul monocrom de imagine din 5250 (negru)
- 18. fundalul monocrom de imagine din 5250 (alb)
- 19. fundalul ferestrei de programe ajutătoare (gri)
- 20. fundalul casetei grupului de programe ajutătoare (gri deschis)
- 21. fundalul listei care suportă defilarea/câmpului de introducere pentru programele ajutătoare (crem)
- 22. prim-planul programelor ajutătoare (negru)

În cazul în care creaţi o nouă schemă avansată de culori şi doriţi să salvaţi modificările, veţi fi invitat să introduceţi un nume al schemei de culori. Numele schemei de culori va fi afişat la utilizarea mapării de bază a culorilor. În numele mapării de culori sunt permise blancurile.

Un fişier pentru maparea culorilor care a fost salvat se aplică imediat pentru sesiunea 5250 din care a fost pornit programul de mapare a culorilor. Pentru alegerea culorilor noi trebuie să ieşiţi din alte sesiuni de emulator şi să le reporniti.

#### **Imaginea/faxul (emularea 3849):**

Sunt suportate vizualizarea imagine/fax monocrom 5250 şi tipărirea la imprimante PostScript. Sunt suportate vizualizarea şi tipărirea de imagini 5250 JPEG şi TIFF color şi pe scală gri. Este suportată PCX color.

O intrare de resursă controlează imaginea/faxul 5250; valorile de resursă sunt următoarele:

#### **enable**

Vă permite să afişaţi imaginea/faxul. Activare este valoarea implicită de resursă.

#### **disable**

Nu vă permite afişarea de imagine şi fax.

Emulatorul 5250 de imagine/fax suportă următoarele:

- formatele de imagine/fax
- defilarea
- scalarea
- rotirea
- inversarea
- v ajustarea scalării de mărire

Dimensiunea maximă a imaginii/faxului se bazează în mod dinamic pe următoarele:

- v Dimensiunea implicită este 400.000 de octeţi pentru imaginea/faxul sursă (comprimate). Parametrul LARGEST\_IMAGE din linia de comandă poate să crească sau să scadă dimensiunea imaginii/faxului maxime.
- v Memoria disponibilă a sistemului.
- v Cea mai mare imagine/fax pe care 3489 o poate afişa este de 128K octeţi. Aplicaţiile nu au permisiunea de a trimite către emulator mai mult decât atât.

Este suportată tipărirea de imagine/fax la imprimante PostScript.

#### **Remaparea tastaturii:**

Emulatorul 5250 include un program GUI de remapare a tastaturii pentru sesiunile 5250.

Fiecare sesiune 5250 are un nume de sesiune stabilit la ora de iniţializare a sesiunii 5250. Numele sesiunii conţine numele partitiei System i pentru sesiune și un număr de sesiune 5250 (1-99). Numele de sesiune permite utilizatorului să folosească mai multe mapări de tastatură pentru mai multe sesiuni de emulare 5250.

Lungimea maximă a numelui fişier pentru un fişier de mapare tastatură este de 32 de caractere. În nume sunt permise blancurile.

Maparea de tastatură salvată se aplică imediat la sesiunea 5250 care a fost utilizată pentru pornirea programului de mapare tastatură. Pentru alegerea noii mapări de tastatură trebuie să ieşiţi din alte sesiuni de emulator şi să le reporniţi.

Maparea de tastatură poate fi tipărită.

#### **Preferinţele diverse:**

Lansarea meniului preferințe diverse printr-un element de meniu derulant din meniul Opțiuni. O intrare de resursă controlează disponibilitatea sau indisponibilitatea elementului de meniu preferințe diverse.

Valorile valide pentru referinţă sunt după cum urmează:

#### **enable**

Vă permite să utilizaţi preferinţele diverse 5250. Activare este valoarea implicită.

#### **disable\_and\_hide**

Nu vă permite să utilizaţi programul 5250 de preferinţe diverse, iar elementul de meniu nu este afişat.

La inițializarea sesiunii 5250, emulatorul verifică existența unui fișier Miscellaneous în directorul utilizatorului (\$HOME/.iSeriesAccess/ibm\_5250). Dacă fişierul nu este găsit, atunci se utilizează valorile implicite interne. Preferinţele diverse 5250 sunt după cum urmează:

- Stil cursor
- Pâlpâire cursor
- v Locaţiile tastelor Introducere/Ieşire câmp
- Locația tastei pentru tipărire
- Tasta Backspace distructiv
- Zone fierbinți
- v Evidenţiere zone fierbinţi
- Lipire locatie de pornire
- v Ajutor automat pentru eroare de operator
- v Resetare eroare de operator
- v Punere în buffer a tastaturii
- Comportament ecran mare
- Indicator rând coloană
- Tasta Riglă
- Stil de riglă
- v Liniuţă de subliniere albastră

Atunci când o preferinţă este modificată, schimbarea este aplicată temporar tuturor sesiunilor 5250.

#### **Blocurile de mouse şi blocurile de taste derulante:**

Puteţi crea blocuri de taste.

Valorile de resursă valide pentru intrarea de resursă bloc de taste sunt după cum urmează:

#### **enable**

Vă permite să creaţi, să modificaţi şi să utilizaţi blocuri de taste. Valoarea implicită de resursă este activare.

#### **keypad\_only**

Vă permite să utilizați, dar nu să creați sau să modificați blocurile de taste. Alegerea derulantă de personalizare bloc de taste nu este afişată.

#### **disable\_and\_hide**

Nu vă permite să utilizaţi blocurile de taste. Cele două alegeri derulante de bloc de taste nu sunt afişate.

Resursa implicită de bloc de taste IBM5250\*KeyPadPath: este urmată de obicei de una sau mai multe căi complete (director şi nume fişier) la fişierele implicite de bloc de taste. Căile multiple sunt separate de o virgulă. Dacă resursa este urmată de caracterul "0″, nu există un fişier de bloc de taste implicit pentru utilizator.

Fiecare fereastră care se iveşte are următoarele:

- v Un titlu care reprezintă o porţiune a titlului de sesiune 5250: numele partiţiei OS400 sau adresa IP şi numărul de sesiune. Titlul ferestrei este util pentru legarea ferestrei de bloc mouse de fereastra de lansare sesiune 5250.
- Butoane personalizate care efectuează o acțiune de tastatură sau un fișier de redare. Controlați dimensiunea și dispunerea butoanelor din blocul de taste: de exemplu, 1x4, 6x1 sau 4x4. Toate butoanele din blocul de taste au aceeaşi dimensiune.

Programul de Personalizare bloc de taste vă permite să specificați că funcțiile blocului de taste ar trebui să fie disponibile printr-un bloc de taste derulant în locul unei ferestre de bloc de mouse. Dacă selectati această alegere, o alegere Bloc de taste din bara de meniuri este inclusă în fereastra 5250 principală. Dacă aveţi:

- v un fişier bloc de taste derulant, selectarea Bloc de taste va lista textul butoanelor drept alegeri derulante.
- v mai multe fişiere bloc de taste derulant, selectarea Bloc de taste va lista fişierele bloc de taste derulante; selectarea unui fişier bloc de taste va afişa o listă derulantă cu textul butoanelor drept alegeri de listă derulantă.
- v nici un fişier bloc de taste derulant, alegerea Bloc de taste din bara de meniuri nu este afişată.

Dacă aveţi un fişier bloc de taste, o casetă de dialog cere utilizatorului să selecteze un bloc de taste existent pentru modificarea sau crearea unui nou bloc de taste. Fereastra de personalizare bloc de taste vă permite să efectuaţi următoarele:

- v Să definiţi butoanele blocului de taste: inclusiv texte de butoane şi acţiuni de bloc de taste sau un fişier de redare asociat cu butonul. Puteţi edita zonele de acţiune ale blocului de taste. O listă cu acţiunile blocului de taste şi cu fişiere de redare vă stă la dispoziţie pentru selectare.
- v Să modificaţi un buton existent al blocului de taste.
- v Să ştergeţi un buton existent al blocului de taste.
- v Să mutaţi butoanele blocului de taste.
- v Să specificaţi dacă blocul de taste este un bloc mouse sau un bloc de taste derulant.
- v Să setaţi dimensiunile rândului/coloanei unei ferestre de bloc mouse.
- v Să setaţi dimensiunea fiecărui buton dintr-o fereastră de bloc mouse.
- v Un buton de apăsare pentru salvare care permite utilizatorului să salveze acest bloc mouse. Utilizatorul dă blocului de taste un nume fişier. Lungimea maximă a numelui fişier este de 32 de caractere şi poate conţine blancuri.
- v Un buton de apăsare pentru anulare care să anuleze fereastra de personalizare.
- v Un buton de apăsare pentru ajutor care să lanseze un text de ajutor pentru blocul mouse.
- De asemenea, o fereastră separată de bloc de taste prezintă blocul de taste aflat în constructie. Pentru un bloc de taste derulant, fereastra blocului de taste este prezentată ca fiind lată de o coloană.

Ferestrele blocului mouse vor utiliza aceleaşi culori de prim-plan/fundal ca şi bara de meniuri a emulatorului 5250 din sesiunea care a lansat fereastra blocului de taste.

#### **Înregistrarea/redarea:**

Emulatorul suportă capabilitatea de înregistrare/redare (numită uneori macro de tastatură) pentru sesiunile 5250. Orice secvențe înregistrate sunt memorate într-un fișier din directorul utilizatorului.

Puteţi porni înregistrarea într-una din următoarele două modalităţi:

- Selectați opțiunea Înregistrare din meniul derulant.
- Apăsați tasta Înregistrare

Secvențele de redare sunt aceleași pentru toate sesiunile de emulare 5250 pentru un utilizator dat:

- v Fişierele de redare implicite: Fiecare secvenţă de redare este memorată într-un fişier separat. Resursa de redare implicită IBM5250\*PlayBackPath: este urmată de obicei de o cale completă (director sau nume fişier) sau de unul sau mai multe fişiere de redare implicite. Căile multiple sunt separate de o virgulă. Dacă resursa este urmată de un "0″, nu există un fişier redare implicit.
- v Atunci când utilizatorul solicită o redare, verificaţi dacă fişierul de redare se află în directorul de redare al utilizatorului: iSeriesAccess: \$HOME/.iSeriesAccess/ibm\_5250/P/

Tastele de accelerator ale utilizatorului au prioritate faţă de tastele de accelerator implicite (dacă survine o potrivire).

Un fisier de redare de semnare automată este specificat în fisierul de initializare (-playback). Fisierul redare este pornit automat imediat ce se primeşte primul ecran 5250.

Emulatorul 5250 face automat o pauză atunci când utilizatorul apasă o tastă de date într-un câmp care nu este de intrare pentru ecran.

Dimensiunea maximă a fişierului de redare este de 8K octeţi.

Numele fişierului de redare poate conţine blancuri. Dacă se specifică o tastă de accelerator, tasta de accelerator devine o extensie în numele fişier. De exemplu, dacă F4 este configurată drept tastă de accelerator, numele fişierului redare ar putea fi "playback file name″.F4. Dacă nu se specifică o tastă de accelerator, numele fişierului redare nu are o extensie.

Un fişier redare existent nu poate fi editat. Pentru efectuarea de modificări la un fişier existent, trebuie să se realizeze o nouă înregistrare, care apoi să fie salvată drept nume al fişierului existent. Înregistrarea nouă o va înlocui pe cea anterioară.

O fereastră de redare este de obicei prezentată atunci când se porneşte redarea. Dacă utilizatorul selectează Redare din meniul derulant sau apasă tasta Redare, fişierul de redare respectiv va fi rulat. Fereastra de redare are două liste care suportă defilarea și care conțin fișiere de redare: fișierele de redare ale utilizatorului sunt fișierele de redare implicite.

Programul de înregistrare şi de redare detectează următoarele:

- v Numele care se potriveşte şi este găsit în directorul utilizatorului; utilizatorului i se cere să verifice dacă această înregistrare ar trebui să fie suprascrisă peste fişierul de redare anterior.
- v Playback-ul a fost solicitat, însă fişierul de redare implicit nu mai există
- v Playback-ul prin tasta de accelerator a fost încercat, însă nu există un fişier de redare care să se potrivească

#### **Tipărirea ecranului:**

Tipărirea ecranului utilizează variabila implicită de mediu imprimantă. Dacă se doreşte o imprimantă alta decât imprimanta implicită, numele imprimantei respective trebuie să fie tastat în comanda lor afişată.

Valorile valide de resursă sunt după cum urmează:

#### **enable**

Vă permite tipărirea ecranului. Opţiunea Tipărire din bara de meniuri este afişată pe bara de meniuri. Valoarea implicită este activare.

#### **keyboard\_only\_local\_print**

Utilizatorul are permisiunea de a efectua tipărirea de ecran prin utilizarea tastei Screen Print de pe tastatură. Alegerea Imprimantă din bara de meniuri nu este afişată pentru utilizator.

#### **disable\_and\_hide**

Utilizatorul nu are permisiunea de a efectua o tipărire de ecran. Opţiunea bară de meniuri Tipărire nu este afişată pentru utilizator, iar tasta Print Screen este dezactivată.

Emulatorul creează un flux de date imprimantă nivel 2 PostScript.

Elementele de preferință pentru utilizator includ următoarele:

- <span id="page-19-0"></span>v Imprimanta vizată va fi imprimanta de sistem implicită configurată, sau utilizatorul poate tasta un alt nume de imprimantă.
- Portret sau peisaj
- v Tipărire de imagine/fax sau text dacă imaginea/faxul este pe ecran
- v Dimensiunea paginii de imprimantă pentru tipărirea de imagine/fax

Atunci când utilizatorul selectează tipărirea ecranului, se efectuează următoarea formatare de text:

- v Neafişare a modificărilor de date prin blancuri
- v Atributele se schimbă în blancuri
- v Caracterele de ajutare text (OV/editor) se schimbă în blancuri
- v Caracterele ENPTUI se schimbă în echivalentele lor de caractere
- Caracterul DUP este modificat într-un asterisc
- v Liniuţa de subliniere este tipărită:
	- Liniuţa de subliniere este utilizată pentru ASCII pentru null-urile cu liniuţă de subliniere.
	- Comenzile pornire/oprire liniuţă de subliniere sunt utilizate pentru PostScript.
- v Nu se tipăresc culorile, intensificarea (scrierea aldină), imaginile răsturnate şi separatorii de coloane.

#### **ID-ul de sesiune:**

ID-ul de sesiune poate fi definit printr-o opţiune de linie de comandă sau printr-o resursă.

ID-ul de sesiune poate fi o singură valoare; de exemplu, "Smith″. Se poate defini un set de ID-uri de sesiune; de exemplu, Smith+n unde n este 3 ar face disponibile 3 ID-uri de sesiune, "Smith1″, "Smith2″ şi "Smith3″.

Fiecare sesiune 5250 are un ID de sesiune unic. Dacă ID-ul unei sesiuni este definit, acesta este utilizat. Dacă ID-ul unei sesiuni nu este definit, se definesc ID-uri de sesiune implicite, "A″, "B″, ...."Z″, "AA″, "AB″,... Dacă un utilizator are unul sau mai multe ID-uri de sesiune definite şi are deja sesiuni 5250 active prin utilizarea ID-urilor respective de sesiune, se definesc ID-uri implicite de sesiune pentru sesiunile 5250 următoare, începând cu "A″.

ID-ul de sesiune 5250 va fi utilizat de către următoarele:

- v Titlul ferestrei 5250: titlul ferestrei implicit este textul titlului ferestrei, două puncte şi ID-ul de sesiune definit. Dacă o sesiune 5250 are un ID de sesiune implicit, sistemul gazdă vizat şi numărul de sesiune continuă să fie utilizate în titlul ferestrei 5250.
- v Fişierul desktop memorează ultimele locaţii ale ferestrei 5250 şi ultimele dimensiuni de font ale utilizatorului. Dacă o sesiune 5250 are un ID de sesiune definit, atunci acesta va fi utilizat în fişierul desktop. Dacă o sesiune 5250 are un ID de sesiune implicit, sistemul gazdă vizat şi numărul de sesiune sunt utilizate în locul celor definite în fişierul desktop.
- v Tasta de salt 5250 poate realiza salturi între toate ferestrele 5250. Acţiunea de salt poate avea de asemenea un număr de sesiune drept parametru; de exemplu, dacă salt(3) este definită drept acţiune pentru o secvenţă de taste, atunci această secvență de taste va realiza un salt la a treia fereastră 5250. De asemenea, acțiunea de salt permite un ID de sesiune drept parametru, de exemplu jump("Smith″).
- v Maparea de culori permite unui fişier de mapare culori să fie memorat pentru o anumită sesiune 5250. Dacă o sesiune 5250 are un ID de sesiune definit, atunci fişierul specific de mapare culori din sesiune se aplică ID-ului respectiv de sesiune.
- v Maparea tastaturii permite unui fişier de mapare a tastaturii să fie memorat pentru o anumită sesiune 5250. Dacă o sesiune 5250 are un ID de sesiune definit, atunci fişierul specific de mapare a tastaturii se aplică ID-ului respectiv de sesiune.

### **Limbile pentru emulatorul dumneavoastră**

Setați variabilele de limbă ale emulatorului pentru produsul System i Access pentru Linux.

Etichetele şi aplicaţiile de ajutor din emulatorul principal sunt traduse şi afişate pe baza variabilei de mediu sistem \$LANG. Valoarea de linie de comandă –LANGID este de asemenea utilizată pentru setarea limbii.

Textul System i Access pentru Linux este memorat în /opt/ibm/iSeriesAccess/mri/%locale%.

Produsul System i Access pentru Linux utilizează unul dintre Locale-urile menţionate în tabela de mai jos pentru a identifica versiunea de limbă a sistemului. Acesta caută un director care să se potrivească cu întregul locale, iar apoi caută primele două caractere ale locale-ului. Atunci când nu se găseşte o potrivire, directorul implicit este en\_US.

Programul setup5250 şi ajutorul asociat nu sunt traduse, prin urmare acestea sunt afişate întotdeauna ca text în limba engleză. Ajutorul online şi interfaţa GUI au activate traducerea şi sunt traduse dacă nu se precizează altfel în tabela următoare.

**Notă:** Alegeţi legătura de mai jos către colecţia de subiecte de configurare Emulator Ideographic (DBCS) pentru informaţii specifice suportului de limbi ideografice care este furnizat pentru emulatorul System i Access pentru Linux.

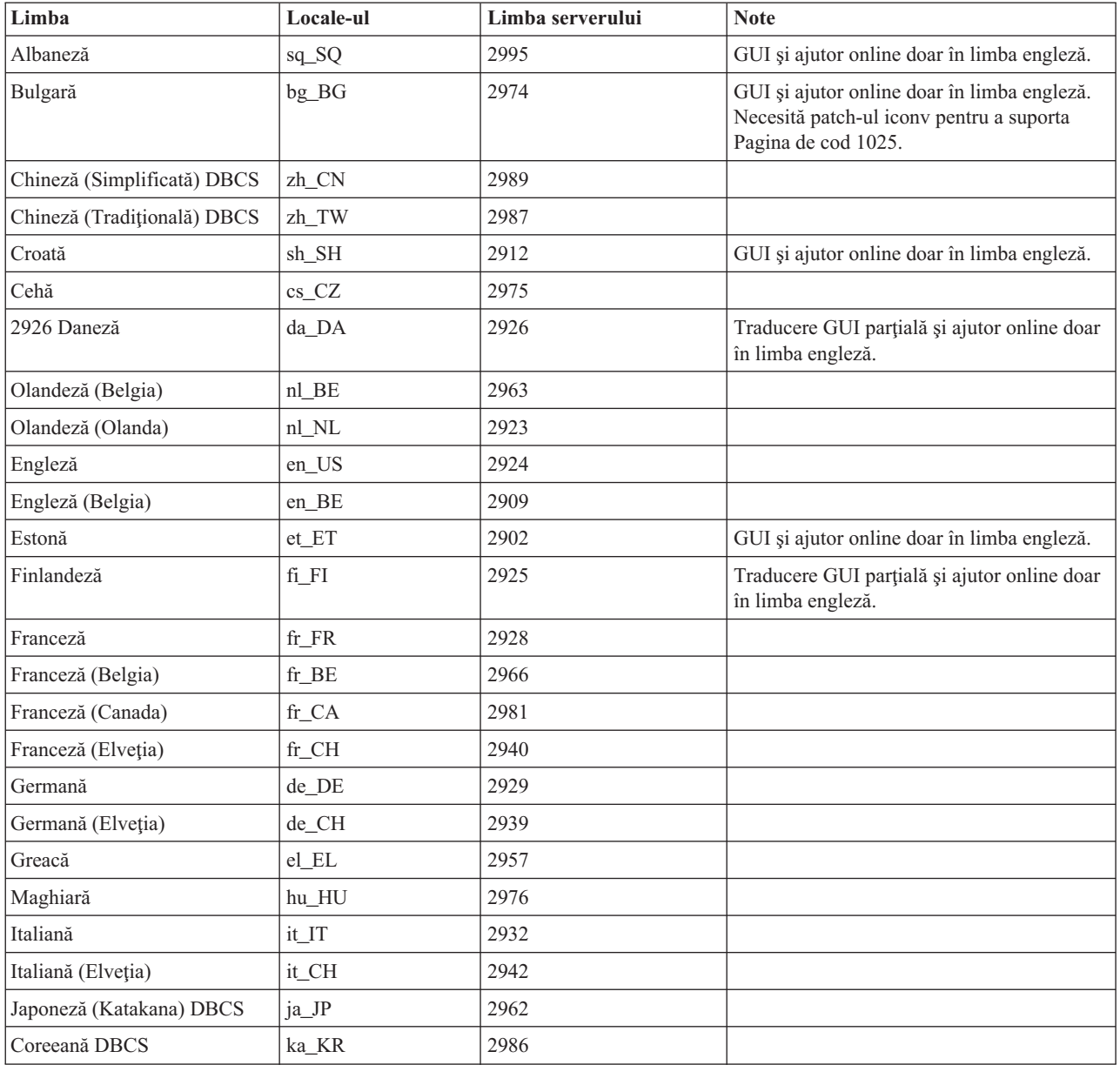

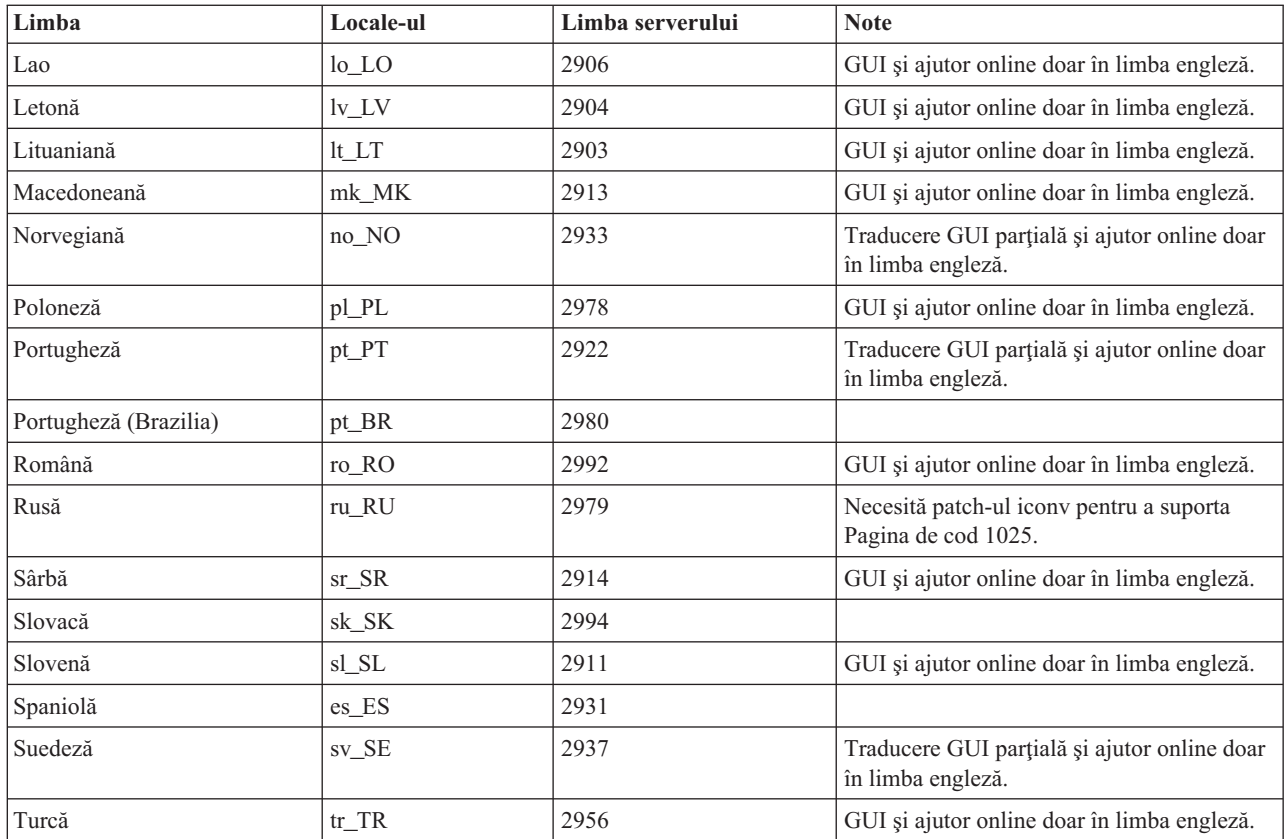

#### **Referinţe înrudite**

"Configuratia Emulator Ideographic (DBCS)"

Sunt identificate cerinţe pentru suport de limbă Double-Byte Character Set (DBCS) la utilizarea emulatorului System i Access pentru Linux.

## **Configuraţia Emulator Ideographic (DBCS)**

Sunt identificate cerinţe pentru suport de limbă Double-Byte Character Set (DBCS) la utilizarea emulatorului System i Access pentru Linux.

Metodele de intrare sunt utilizate pentru a introduce caractere care nu se găsesc pe tastatură. Limbile care necesită mai multe caractere decât conține tastatura trebuie să utilizeze un editor de metode de intrare (IME) pentru a compune caractere. Protocolul X Input Method a fost dezvoltat pentru a permite editoarelor de metode intrare X (XIME) să compună şi să trimită caractere la aplicaţii X. Limbile ideografice, referite altădată ca limbi DBCS (Double Byte Character Set), necesită un IME care este compatibil XIM la utilizarea ibm5250 pentru conectarea la sesiuni i5/OS cu Locale-uri ideografice. Pentru informații tehnice suplimentare despre IME, XIM sau XIME, alegeți din lista de legături înrudite de mai jos.

## **Cerinţele de limbă ideografică (DBCS) pentru IBM 5250**

- v Variabila de mediu LANG este setată la Locale-ul corespunzător.
- v Editorul de metode de intrare (IME) care este compatibil XIM (X Input Method) este instalat şi configurat pentru limba ideografică (DBCS).
- v Fonturile monospaţiate au codările corespunzătoare Single Byte şi Double Byte pentru limbă.
- v Resursa IBM5250\*inputMethod este corectă pentru XIME (X Input Method Editor).
- v Variabila de mediu XMODIFIERS este setată pentru XIME.
- v IME este pornit înainte de a lansa ibm5250.

#### **Referinţe înrudite**

"Limbile pentru emulatorul [dumneavoastră"](#page-19-0) la pagina 14 Setați variabilele de limbă ale emulatorului pentru produsul System i Access pentru Linux.

#### **Informaţii înrudite**

**C**<sup>\*</sup> XIM [Overview](http://www.mozilla.org/projects/intl/input-method-spec.html)

S.u.S.E. [Documentation](http://www.suse.de/~mfabian/suse-cjk/xim.html) on XIM

- ⋫ SCIM: Smart [Common](http://scim.freedesktop.org/) Input Method
- Simplified and [Traditional](http://www.opencjk.org/~yumj/project-chinput-e.html) Chinese
- [Japanese](http://www.mozilla.org/quality/intl/kinput2/)
- $E^*$  [Korean](http://nabi.kldp.net/)

#### **Fonturile, valorile şi setările IBM DBCS 5250:**

Sunt furnizate infromaţii pentru setarea limbilor Double-Byte Character Set (DBCS) în emulatorul System i Access pentru Linux.

#### **Setările, valorile şi fonturile implicite IBM5250 XIME necesare sunt:**

- IBM5250\*inputmethod: XIME
- XMODIFIERS=@im=XIME

#### **Sunt necesare următoarele seturi de fonturi monospaţiate:**

**Notă:** Vedeţi subiectul X Input Method (XIM) şi Input Method Editors (IME) pentru codări înrudite.

- Pentru 8x16 si 16x16 FontSet
	- (Octet singur) **-\*-\*-medium-r-normal--\*-\*-\*-\*-c-80**
	- (Octet dublu) **-\*-\*-medium-r-normal--\*-\*-\*-\*-c-160**
- Pentru  $12x24$  si  $24x24$  FontSet
	- (Octet singur) **-\*-\*-medium-r-normal--\*-\*-\*-\*-c-120**
	- (Octet dublu) **-\*-\*-medium-r-normal--\*-\*-\*-\*-c-240**
- v Pentru a afişa finturile disponibile: **xlsfonts -fn** ″**FontPattern**″

De exemplu, utilizaţi următoarele pentru a afişa fonturile jisx0201.1976-0 disponibile:

**xlsfonts -fn "-\*-\*-medium-r-normal--\*-\*-\*-\*-c-\*-jisx0201.1976-0"**

#### **Metoda de intrare X (XIM) şi Editoare de metode de intrare (IME) şi codări:**

Identificati editoare de intrare care sunt suportate pentru emulatorul System i Access pentru Linux. Identificati-le codările.

Tabela 1. IBM 5250 este testat numai pentru editoarele de metode intrare compatibile XIM menționate în această *tabelă.*

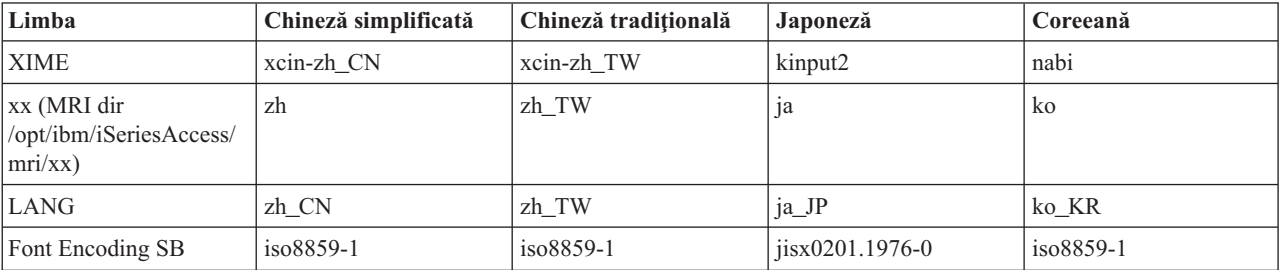

Tabela 1. IBM 5250 este testat numai pentru editoarele de metode intrare compatibile XIM mentionate în această *tabelă. (continuare)*

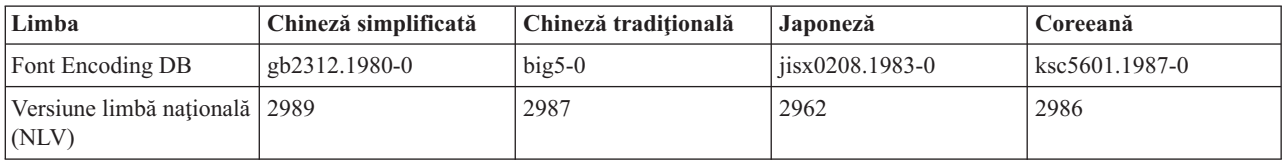

#### **Utilizaţi XIME (X Input Method) alternativ cu System i Access pentru Linux:**

Urmaţi aceşti paşi pentru a utiliza o metodă XIME alternativă cu emulatorul System i Access pentru Linux.

- v Urmaţi instrucţiunile de setare şi instalare furnizate cu proiectul XIME.
- v Salvaţi pentru utilizare ulterioară următoarele două valori din documentaţia proiectului XIME:

**Notă:** Uneori valoarea 1 şi valoarea 2 sunt aceleaşi.

- 1. Valoarea 1 **IBM5250\*inputMethod**, valoarea resursei
- 2. Valoarea 2 **XMODIFIERS=@im**, variabila de mediu
- 1. Modificaţi resursa.
	- a. Ca root, editaţi **/opt/ibm/iSeriesAccess/mri/xx/ NS3270Tx.rc**, modificând valoarea implicită la valoarea1.
	- b. IBM5250\*inputmethod: valoarea1
- 2. Modificaţi sau setaţi variabilele de mediu utilizând xterm, kterm sau alt terminal X: (De asemenea, vedeţi Note mai jos.)
	- a. export LANG=xx\_XX
	- b. export XMODIFIERS=@im=valoarea2
- 3. Urmati documentatia proiectului XIME pentru a porni IME. De asemenea, vedeti Note mai jos.)
	- a. cale la XIM/Alternative\_XIM

#### **Note:**

- 1. Verificati sau editati-vă fisierele de utilizator ( $\sim$ /.xinitrc,  $\sim$ /.bashrc and  $\sim$ /.profile) si fisierele globale (/etc/X11/xinitrc, /etc/barshrc şi /etc/profile).
- 2. Unele distribuții sunt sursă ~/.xim or ~/.i18n pentru a seta variabilele de mediu LANG și XMODIFIERS și pornesc şi XIME.

#### **Exemplu: Modificaţi XIME pentru versiunea de limbă japoneză:**

Urmaţi aceşti paşi pentru a modifica XIME să utilizeze my\_IME la utilizarea emulatorului System i Access pentru Linux.

- **Notă:** Numele executabilului IME este /newpath/my\_ime , dacă documentaţia pentru proiectul my\_IME furniza următoarele:
	- XMODIFIERS=@im=MY\_IME
	- \* inputMethod: my\_IME
- 1. Modificati resursa
	- a. Comutare la root. (su -l)
	- b. Editati această cale: /opt/ibm/iSeriesAccess/mri/ja/NS3270Tx.rc
	- c. Modificați această linie de la IBM5250\*inputmethod: kinput2 la aceasta IBM5250\*inputmethod: my\_IME
- 2. Testati, de la un terminal X ca utilizator obisnuit (non-root):
	- a. export LANG=ja\_JP (Această comandă setează variabila LANG, dacă nu este setată deja.)
	- b. export XMODIFIERS=@im=MY\_IME (Această comandă setează XMODIERS la noul nume MY\_IME.)
- 3. Porniţi IME şi emulatorul.
	- a. /newpath/my\_ime & (Această comandă lansează IME GUI ca proces de fundal.)
	- b. ibm5250 JAPANESE\_HOST (Această comandă lansează emulatorul care se conectează la numele gazdă System i care este reprezentat deJAPANESE\_HOST.)

#### **Depanarea XIME (X Input Method):**

Urmaţi aceşti paşi pentru a depana XIME la utilizarea emulatorului System i Access pentru Linux.

- 1. Verificaţi mai întâi documentaţia XIME.
- 2. Testaţi XIME cu altă aplicaţie X care recunoaşte sau este supusă XIM.
- 3. Verificaţi că sunt instalate fonturile necesare.
- 4. Verificaţi că resursa IBM5250\*inputmethod, LANG şi XMODIFIERS sunt corecte.
- 5. Verificaţi că IME este pornit înainte de a lansa ibm5250.

### **Resursele emulatorului**

Găsiţi informaţii despre resurse pentru emulatorul 5250 la utilizarea produsului System i Access pentru Linux.

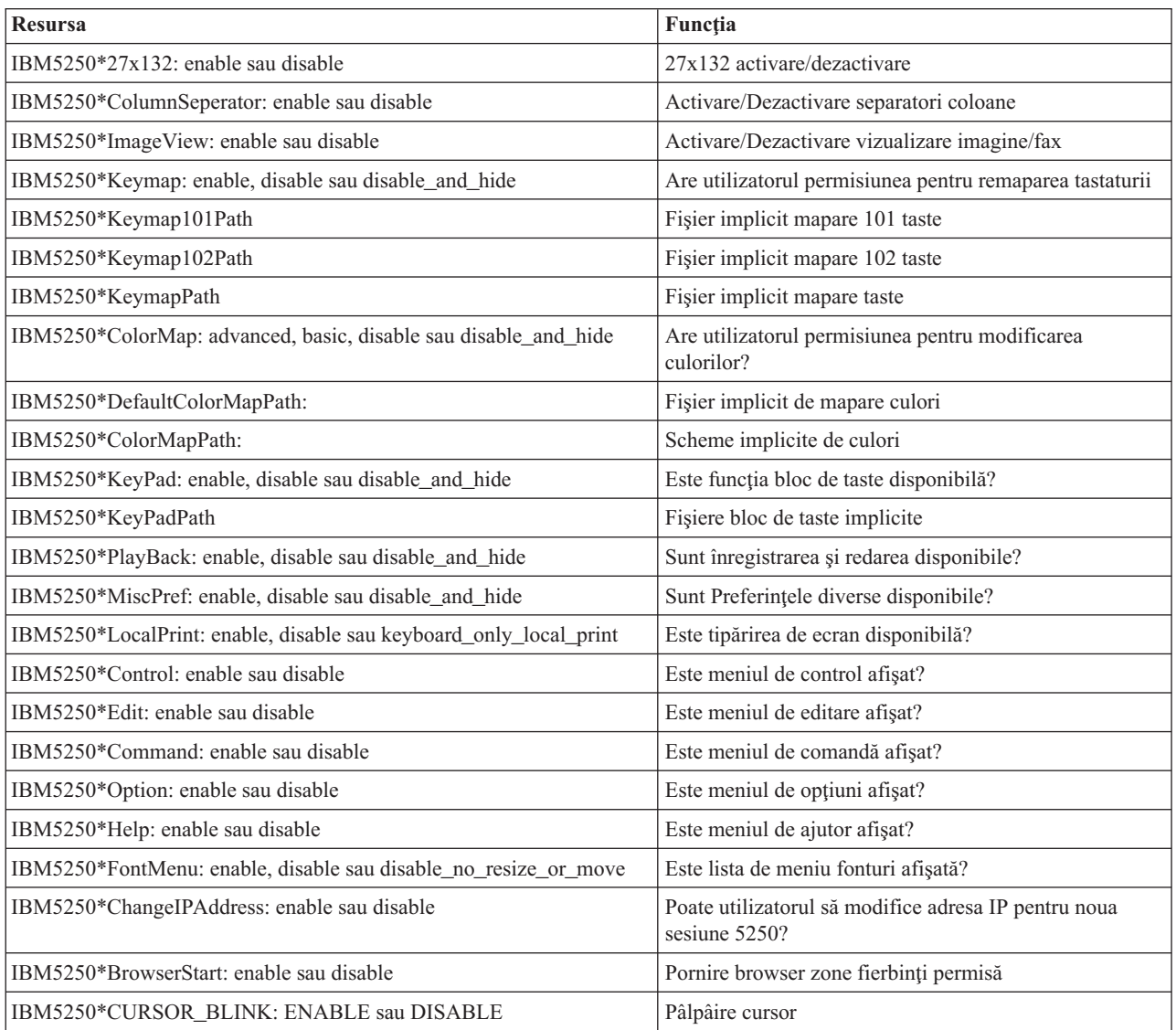

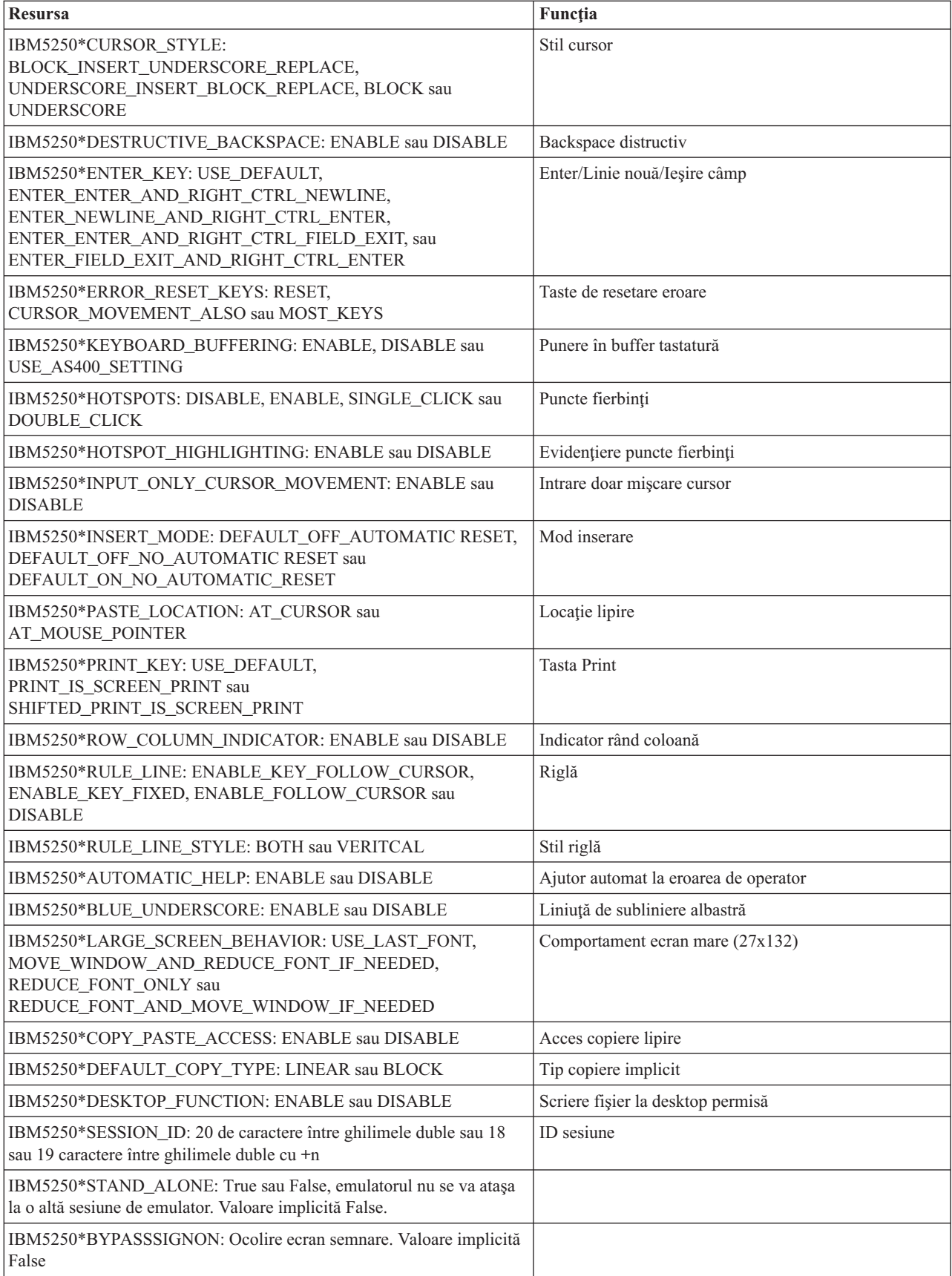

<span id="page-26-0"></span>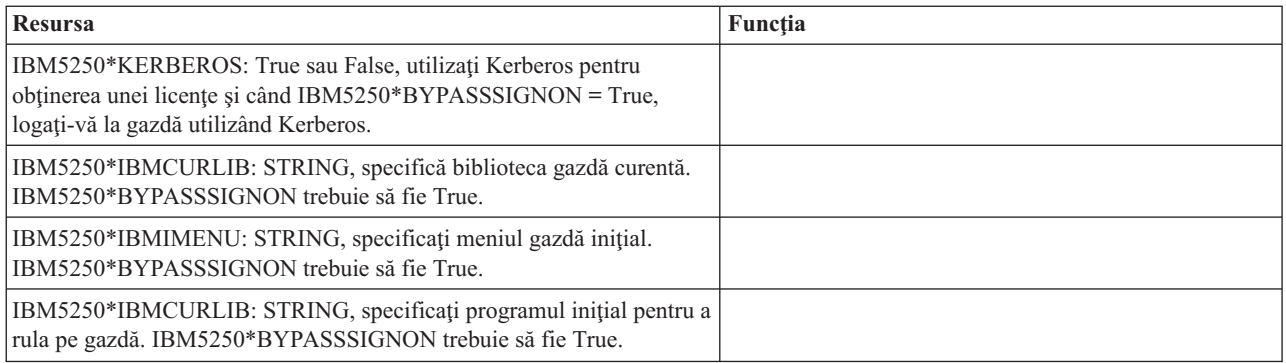

## **Depanarea emulării 5250**

Utilizați aceste informații pentru a vă ajuta să înțelegeți, izola și rezolva problemele cu emulatorul 5250 la utilizarea produsului System i Access pentru Linux.

### **Izolarea problemelor cu 5250**

Utilizaţi aceste informaţii pentru izolarea problemelor cu emulatorul dumneavoastră 5250.

### **Comunicaţiile**

Utilizați programul cwbping pentru a verifica conexiunea System i cu stațiile de lucru Linux și pentru a verifica dacă serverele gazdă sunt pornite.

### **Urmărirea şi înregistrarea în istoric**

Odată ce vă verificaţi conexiunea la sistem, vedeţi următoarele fişiere de urmărire pentru izolarea problemelor:

- **Istoricul sistem**. Istoricul sistem prezintă mesajele referitoare la comunicația de nivel înalt, la securitate și la erorile de conversie a datelor. Istoricul sistem este activat prin utilizarea programului cwbtrc.
- v **Urmărirea detaliilor**. Urmărirea detaliilor prezintă informaţiile referitoare la driver-ele de nivel scăzut şi este proiectată pentru a fi utilizată la raportarea problemelor către IBM. Urmărirea detaliilor este activată prin utilizarea programului cwbtrc.
- v **Unealta de colectare informaţii de service**. Unealta de colectare informaţii de service este proiectată pentru a fi utilizată la raportarea problemelor către IBM. Unealta de colectare informaţii de service este activată prin utilizarea programului cwbmedic.
- **ibm5250**. Adăugarea steguletului -debug la linia de comandă ibm5250 afișează informații detaliate pentru emulator.
- **ibm5250**. Adăugarea steguletului -trace la linia de comandă ibm5250 urmărește activitatea telnet dintre emulator și gazda System i.

#### **Referinţe înrudite**

"Optiunile din linia de comandă pentru emulator" la pagina 6

Sunt opţiuni din linia de comandă pentru emulatorul 5250 System i Access pentru Linux.

["CWBMEDIC](#page-44-0) - Unealta de colectare informaţii de service" la pagina 39

Utilizaţi această comandă pentru adunarea de informaţii de service pentru IBM.

["CWBPING](#page-44-0) - Testarea conexiunii la server" la pagina 39

Utilizaţi această comandă dintr-un prompt de consolă pentru a determina dacă se poate stabili cu succes o conexiune System i, sau pentru a ajuta la determinarea cauzei unei eşuări a conexiunii.

["CWBTRC](#page-46-0) - Urmărire System i Access pentru Linux" la pagina 41

Utilizaţi această comandă dintr-un prompt de consolă pentru configurarea urmăririi.

## **Problemele referitoare la fonturi**

Sunt câteva rezoluții posibile pentru problemele de font cu emulatorul 5250 la utilizarea produsului System i Access pentru Linux.

**Notă:** Depanarea se aplică versiunii 1.8 sau celor anterioare.

Pentru depanarea problemelor referitoare la fonturi, utilizaţi următoarele utilitare XFree86:

#### **xfd -fn** *numefont*

Utilizaţi acest utilitar pentru afişarea fontului.

#### **xlsfonts**

v

v

Utilizaţi acest utilitar pentru obţinerea unei liste cu toate fonturile disponibile de la serverul de fonturi.

#### **xlsfonts -fn pattern**

Utilizati acest utilitar pentru obtinerea unei liste cu fonturi model disponibile de la serverul de fonturi.

#### **Emulatorul nu porneşte, se indică o eroare de font.**

Emulatorul utilizează fonturi de 75 şi 100 dpi scalabile. Dacă fonturile scalabile nu sunt găsite, se efectuează o încercare de utilizare a unui font fix. Chiar dacă se găseşte un font fix şi se utilizează, serverul X ar trebui să fie configurat pentru utilizarea de fonturi scalabile, astfel încât să existe un suport corespunzător pentru tot-ecranul şi pentru dimensiune.

Pentru versiunea 1.10, emulatorul va rula cu următoarele:

- v Doar fonturi de 75 dpi instalate (nescalate). Pe ecranul liniei de comandă se afişează un mesaj informativ, prin care utilizatorul este informat că fonturile de 100 dpi nu sunt instalate. Alegeri suplimentare de fonturi sunt disponibile prin instalarea fonturilor de 100 dpi.
- v Fonturi de 100 şi 75 dpi instalate (nescalate). Pe ecranul liniei de comandă se afişează un mesaj informativ, prin care utilizatorul este informat că fonturile scalabile nu sunt instalate. Alegeri suplimentare de fonturi sunt disponibile prin instalarea şi configurarea fonturilor scalabile.
- v Fonturi de 100 şi 75 dpi scalate. Nu se afişează nici un mesaj.

Eroarea care se returnează ar trebui să fie asemănătoare cu unul dintre următoarele exemple de mesaje:

```
"*****Check your /etc/X11/XF86Config file*****
   -b&h-lucidiatypewriter-medium-r-normal-sans-0-* scalable fonts are not available.
   *****Using fixed fonts******.
```

```
Check your /etc/X11/XF86Config file.
    -b&h-lucidiatypewriter-medium-r-normal-sans-* fixed and scalable fonts are not available.
Session not starting.
```
Pentru oricare dintre mesajele de mai sus, este necesar ca fonturile de 75 şi 100 dpi să fie făcute disponibile. Serverul de fonturi implicit este de obicei configurat într-una din următoarele două modalităţi:

v Fişierul de configurare X

Fişierul global XFree86Config sau xorg.conf este localizat în directoarele /etc sau /etc/X11. De asemenea, puteţi să aveţi .XF86Config sau .XF86Config-4 (versiunea configurată de utilizator) în directorul dumneavoastră principal.

Dacă în fişierul de configurare X se găsesc următoarele, atunci serverul de fonturi este configurat aici şi nu este configurat pentru utilizarea de fonturi scalate de 75 şi 100 dpi.

FontPath "/usr/X11R6/lib/X11/fonts/75dpi:unscaled" FontPath "/usr/X11R6/lib/X11/fonts/100dpi:unscaled"

Pentru activarea fonturilor scalabile de 75 şi 100 dpi, înlăturaţi :unscaled din cele două linii de mai sus.

v Fişierul de configurare a serverului de fonturi (xfs)

Dacă fişierul XF86Config conţine o singură linie asemănătoare cu următoarea, atunci căutaţi fişierul config din directorul /etc/X11/fs:

FontPath "unix/:7100"

<span id="page-28-0"></span>Procedaţi similar cu paşii de mai sus, căutaţi liniile şi înlăturaţi :unscaled din liniile pentru fonturile de 75 şi 100 dpi. De exemplu modificaţi:

```
catalogue = /usr/X11R6/lib/X11/fonts/korean,
/usr/X11R6/lib/X11/fonts/misc:unscaled,
/usr/X11R6/lib/X11/fonts/75dpi:unscaled,
/usr/X11R6/lib/X11/fonts/100dpi:unscaled,
```
pentru a arăta astfel:

```
catalogue = /usr/X11R6/lib/X11/fonts/korean,
/usr/X11R6/lib/X11/fonts/misc:unscaled,
/usr/X11R6/lib/X11/fonts/75dpi,
/usr/X11R6/lib/X11/fonts/100dpi,
```
## **Întrebări puse frecvent despre emularea 5250 System i Access pentru Linux**

Găsiți întrebări puse frecvent despre emularea 5250 a System i Access pentru Linux.

## **Pot avea mai mulţi utilizatori pe un singur client Linux ?**

Implicit, emulatorul 5250 System i Access pentru Linux partajează acelaşi proces pentru sesiuni multiple utilizate pe un client Linux, definit ca un sistem cu un singur utilizator Linux, utilizând un ID de utilizator Linux. Pentru a permite utilizatori multipli sau clienţi subţiri, utilizaţi opţiunea de linie de comandă **ibm5250 -STAND\_ALONE**. Această opţiune permite ca mai mulţi clienţi subţiri, utilizatori Virtual Network Computing (VNC) şi Linux Terminal Server Project (LSTP) să utilizeze cu uşurinţă emulatorul 5250.

## **Conectivitate bază de date deschisă (ODBC) System i Access pentru Linux**

Următoarele conţin informaţii despre utilizarea Open Database Connectivity (ODBC) cu produsul System i Access pentru Linux.

#### **Informaţii înrudite**

ODBC System i Access pentru Windows

Modificările din comportamentul driver-ului ODBC în funcție de versiune și ediție

## **Cerinţele preliminare pentru utilizarea ODBC**

Trebuie să îndepliniţi următoarele cerinţe preliminare pentru a utiliza ODBC cu produsul System i Access pentru Linux.

Există doar două cerinţe pentru utilizarea driver-ului ODBC pe clientul dumneavoastră Linux:

- v Produsul System i Access pentru Linux trebuie să fie instalat.
- v Managerul de driver unixODBC trebuie să fie instalat.

## **Considerentele privind limbajul ODBC**

Driver-ul ODBC inclus cu produsul System i Access pentru Linux manipulează multe tipuri de conversii de date.

Conversiile pagină de cod de caractere implică utilizarea tabelelor de conversie și a interfetelor iconv. Unele dintre tabelele de conversie sunt livrate împreună cu driver-ul, altele sunt descărcate de pe server atunci când este necesar. iconv este o bibliotecă livrată împreună cu Linux care manipulează de asemenea şi conversiile de date de caractere.

## **CCSID-urile (Coded Character Set Identifier)**

Driver-ul ODBC inclus cu produsul System i Access pentru Linux utilizează o pereche (la şi de la) de CCSID-uri pentru a converti datele caracter. Conversia utilizează o tabelă de conversie sau interfeţele iconv.

### **Tabelele de conversie**

Tabelele de conversie sunt memorate în /opt/ibm/iSeriesAccess/conv\_tables şi utilizează următoarea convenţie de numire:

<număr hexazecimal de 4 octeţi al CCSID-ului DE LA><număr hexazecimal de 4 octeţi CCSID-ului LA>.tbl

De exemplu, tabela de conversie pentru 819 la 500 este 033301f4.tbl.

Multe tabele de conversie sunt livrate împreună cu Driver-ul ODBC iSeries Access. Tabele de conversie suplimentare sunt descărcate de pe server atunci când este necesar. Puteţi de asemenea să descărcaţi tabele de conversie prin folosirea utilitarului CWBNLTBL.

## **Setul de caractere de aplicaţie ODBC**

Setul de caractere de aplicaţie ODBC este definit prin setul de caractere al locale-ului curent. Pentru aflarea locale-ului curent, utilizaţi comanda următoare:

locale

Pentru aflarea mapării curente între setul de caractere al locale-ului curent și CCSID-ul care este folosit, utilizați comanda următoare:

/opt/ibm/iSeriesAccess/bin/cwbnltbl

### **Înlocuirea mapărilor CCSID ale setului de caractere**

Pentru modificarea sau adăugarea unei mapări CCSID set de caractere, adăugați următoarele linii la fișierul de configurare \$HOME/.iSeriesAccess/cwb\_userprefs.ini.

```
[CWB_CURRUSER\Software\IBM\Client Access Express\CurrentVersion\NLS] CCSID-
CODESET=attr_str:939,IBM939,819,IBM819
```
Exemplul de mai sus creează mapări pentru CCSID 939 până la setul de caractere ″IBM939″ şi pentru CCSID 819 până la setul de caractere ″IBM819″.

### **Lista cu locale-urile disponibile**

Pentru listarea locale-urilor disponibile, utilizați comanda următoare: locale -a

### **Lista cu seturile de caractere iconv disponibile**

Pentru listarea seturilor de caractere iconv disponibile, utilizaţi comanda următoare: iconv -l

### **Cum se investighează problemele de conversie**

Majoritatea problemelor de conversie sunt înregistrate în Istoricul sistem. Pentru activarea înregistrării în istoricul sistem, utilizati comanda următoare:

/opt/ibm/iSeriesAccess/bin/cwbtrc /hl:1

(Referiţi-vă la CWBTRC pentru mai multe informaţii privind utilitarul de urmărire.)

<span id="page-30-0"></span>Ieşirea de istoric sistem se află în \$HOME/.iSeriesAccess/cwbhistory-<nume aplicaţie-"\$HOME/.iSeriesAccess/ cwbhistory".csv. Utilizaţi fie un editor de texte, fie o foaie de calcul tabelar pentru vizualizarea conţinutului istoricului sistem.

## **Restricţiile la utilizarea ODBC cu produsul System i Access pentru Linux**

Învățați despre restricții pentru utilizarea driver-ului ODBC cu produsul System i Access pentru Linux.

Următoarea tabelă descrie restricţiile System i Access pentru Linux la utilizarea ODBC.

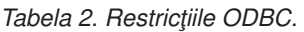

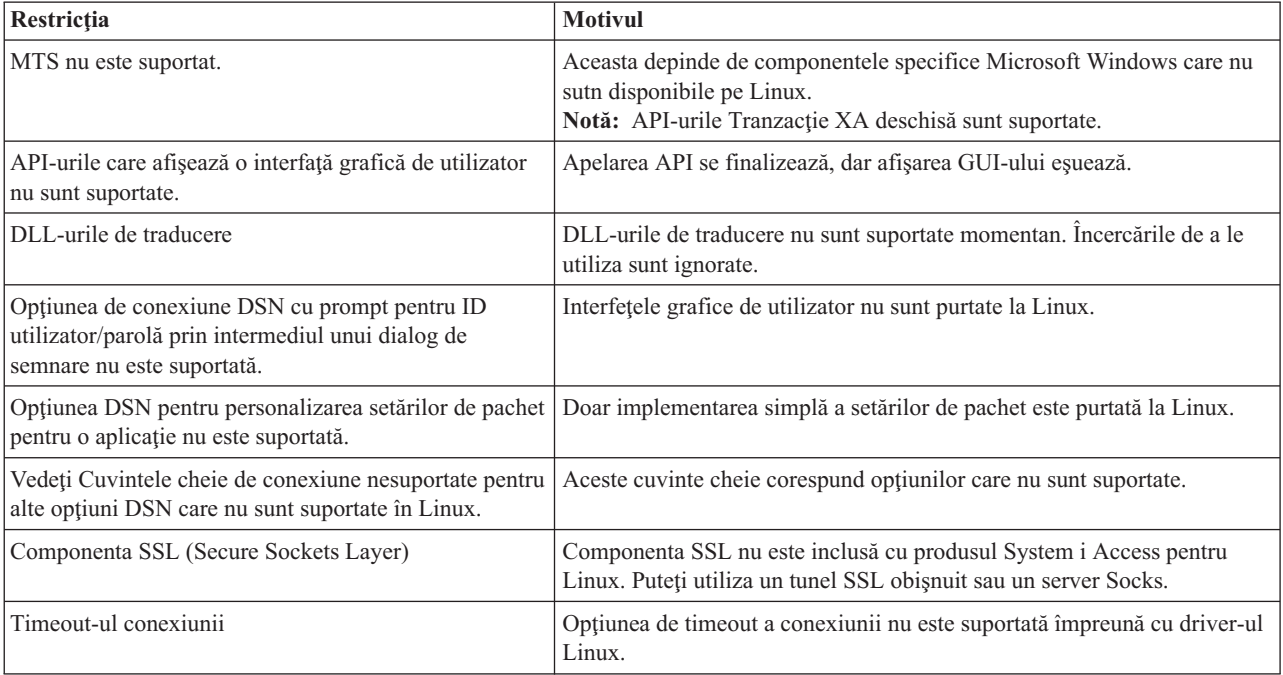

## **Configurarea unei surse de date ODBC**

Utilizaţi aceste informaţii pentru configurarea unei surse de date ODBC.

Alegeţi o metodă pentru configurarea unei surse de date:

### **Utilizarea GUI pentru configurarea unei surse de date ODBC**

Utilizarea GUI-ului sursei de date ODBC pentru crearea şi configurarea unei surse de date.

Instrucţiunile următoare descriu modul de setare al opţiunilor necesare şi folosite frecvent pentru crearea şi configurarea sursei dumneavoastră de date ODBC, prin utilizarea interfeţei grafice de utilizator (GUI) ODBC.

- 1. Deschideţi Data Source Administrator care vine împreună cu managerul de driver unixODBC prin tastarea următoarelor la promptul de comandă:
	- ODBCConfig
- 2. Hotărâţi tipul de DSN (Data Source Name) pe care să îl creaţi.
	- v O sursă de date utilizator poate fi accesată doar de utilizatorul care o creează.
	- v O sursă de date sistem este creată prin utilizarea autorizării root, însă poate fi accesată de către orice utilizator care se află pe server.
- 3. Alegeţi una din următoarele:
	- v Faceţi clic pe **Adăugare...** pentru crearea unei noi surse de date, apoi continuaţi cu pasul următor.
- v Faceţi clic pe **Configurare...** pentru configurarea unei surse de date care există deja, apoi mergeţi la pasul 5.
- 4. Selectaţi un driver ODBC din acest ecran, fiind atent pentru a evita butoanele **Adăugare**, **Înlăturare** şi **Configurare**, care se aplică la adăugarea, înlăturarea sau configurarea unui driver. Dacă faceţi clic accidental pe unul dintre aceste butoane, închideţi fereastra şi repetaţi acest pas.
	- v Apăsaţi pe **System i Access ODBC Driver**.
	- v Faceţi clic pe **OK**.
	- v Opţional, modificaţi dimensiunea ferestrei care se afişează.
- 5. Setati câmpurile obligatorii și pe cele optionale.
	- Completati câmpul obligatoriu Name cu numele sursei dumneavoastră de date.
	- Completați câmpul obligatoriu System cu numele sistemului dumneavoastră.
	- Completați alte câmpuri opționale din GUI. Configurați manual orice opțiuni de conexiune care nu sunt suportate pe GUI, totuși, vedeți Valorile și cuvintele cheie ale șirului de conexiune și informațiile despre configurarea manuală înainte să configuraţi manual opţiunile de conexiune.
- 6. Faceţi clic pe marcajul de bifare din colţul din stânga-sus al ferestrei pentru salvarea configuraţiei.

### **Configurarea manuală a unei surse de date ODBC**

Aflați cum se face configurarea manuală a opțiunilor de sursă de date care nu pot fi setate pe GUI.

Interfața de utilizator grafică (GUI) a sursei de date ODBC conține un subset din cele mai utilizate opțiuni de conexiune. Se specifică opţiuni de conexiune suplimentare prin aplicaţia de conectare sau prin editarea fişierului .odbc.ini.

Se recomandă insistent să vă referiţi la subiectul Cuvintele cheie ale şirului de conexiune înainte de configurarea manuală a opţiunilor de conexiune.

Utilizaţi paşii următori pentru adăugarea de opţiuni de conexiune la fişierul .odbc.ini:

- 1. Deschideti fisierul .odbc.ini de pe statia dumneavoastră de lucru prin utilizarea unui editor de text.
	- v Pentru sursele de date utilizator, acest fişier se află în directorul root al utilizatorului care a creat sursa de date. De exemplu, fişierul pentru utilizatorul ″*exempluUtilizator*″ este /home/*exempluUtilizator*/.odbc.ini.
	- Pentru sursele de date sistem, .odbc.ini este localizat în /etc/odbc.ini sau /usr/local/etc/odbc.ini, în functie de modul în care ati instalat managerul de driver unixODBC.
- 2. Dacă există mai multe surse de date ODBC în fișierul .odbc.ini, localizați secțiunea din fișier care conține sursa de date, adică destinația pentru opțiunile de conexiune suplimentare pe care le configurați.
- 3. Adăugaţi un rând nou după ultima intrare din sursa de date şi introduceţi noua opţiune de conexiune şi valoarea acesteia.
	- Sintaxa este cuvânt cheie = valoare.
	- v De exemplu, dacă doriţi să modificaţi formatul datei din valoarea sa implicită de 5 (aaaa-ll-zz sau \*ISO), în 1 (ll/zz/aa sau \*MDY), ar trebui să adăugaţi DFT = 1 în rândul nou.
- 4. Repetați pasul 3 pentru adăugarea de opțiuni de conexiune suplimentare la sursa de date.
- 5. Salvaţi fişierul .odbc.ini.

[System i DSN] Description = System i Access ODBC Driver DSN for i5/OS Driver = System i Access ODBC Driver System = SystemiName UserID = Password = Naming  $= 0$ DefaultLibraries = QGPL Database = ConnectionType = 0 CommitMode = 2 ExtendedDynamic =  $0$ DefaultPkgLibrary = QGPL DefaultPackage = A/DEFAULT(IBM),2,0,1,0,512 AllowDataCompression = 1 LibraryView =  $0$ AllowUnsupportedChar = 0 ForceTranslation = 0 Trace =  $\theta$ 

*Figura 1. Exemplu de intrare DSN pentru un fişier .odbc.ini*

#### **Notă:**

- 1. Nu adăugati mai multe intrări pentru aceeasi optiune de conexiune la aceeasi sectiune pentru o anumită sursă de date. Aceasta poate conduce la un comportament imprevizibil.
- 2. După editarea manuală a registrului, puteți utiliza ODBCConfig pentru configurarea sursei dumneavoastră de date.
	- **Notă:** Versiunile mai vechi ale managerului de driver unixODBC au înlăturat opţiunile adăugate manual din fişierul odbc.ini atunci când ODBCConfig a fost utilizat pentru configurarea sursei de date. Dacă întâlniţi această problemă, este necesară o versiune mai nouă a managerului de driver unixODBC.
- 3. Opţiunile specificate de aplicaţie în şirul de conexiune înlocuiesc orice alte opţiuni specificate în fişierul .odbc.ini.

#### **Informaţii înrudite**

Şirul de cuvinte cheie de conexiune

#### **Valorile şi cuvintele cheie şir ale conexiunii**

Driver-ul ODBC inclus în produsul System i Access pentru Linux are multe cuvinte cheie şir conexiune care sunt utilizate pentru a modifica comportamentul conexiunii ODBC.

Aceste cuvinte cheie și valorile lor sunt memorate și când se configurează o sursă de date ODBC. Când o aplicatie ODBC face o conexiune, cuvintele cheie specificate în şirul conexiunii înlocuiesc valorile specificate în sursa de date.

Utilizați următoarele legături pentru informații suplimentare despre diversele cuvinte cheie șir conexiune care sunt recunoscute de driver:

#### **Proprietăţile de diagnoză:**

Descrie cuvintele cheie şi descrierile pentru diagnoze.

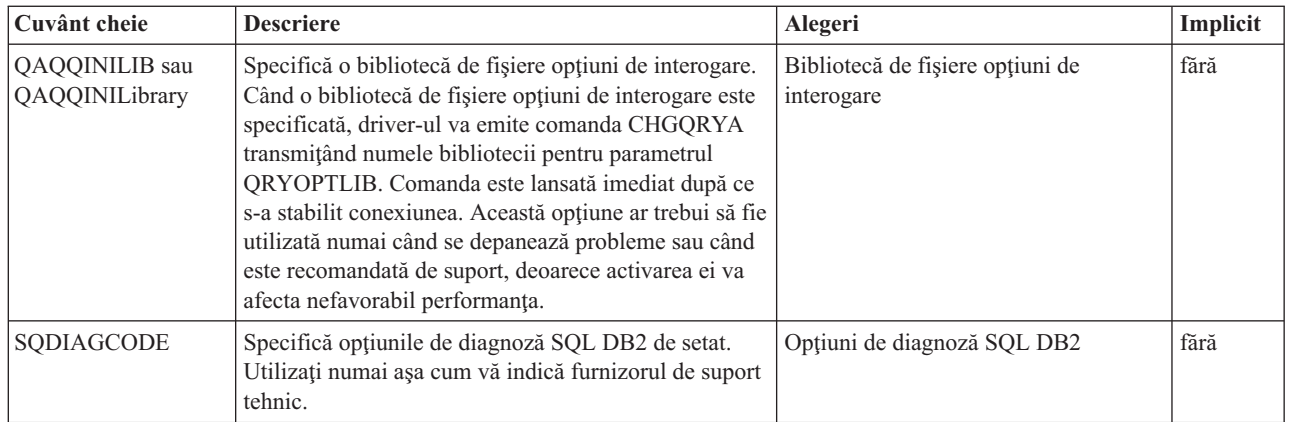

### **Proprietăţile formatului:**

Descrie cuvintele cheie şi descrierile pentru format.

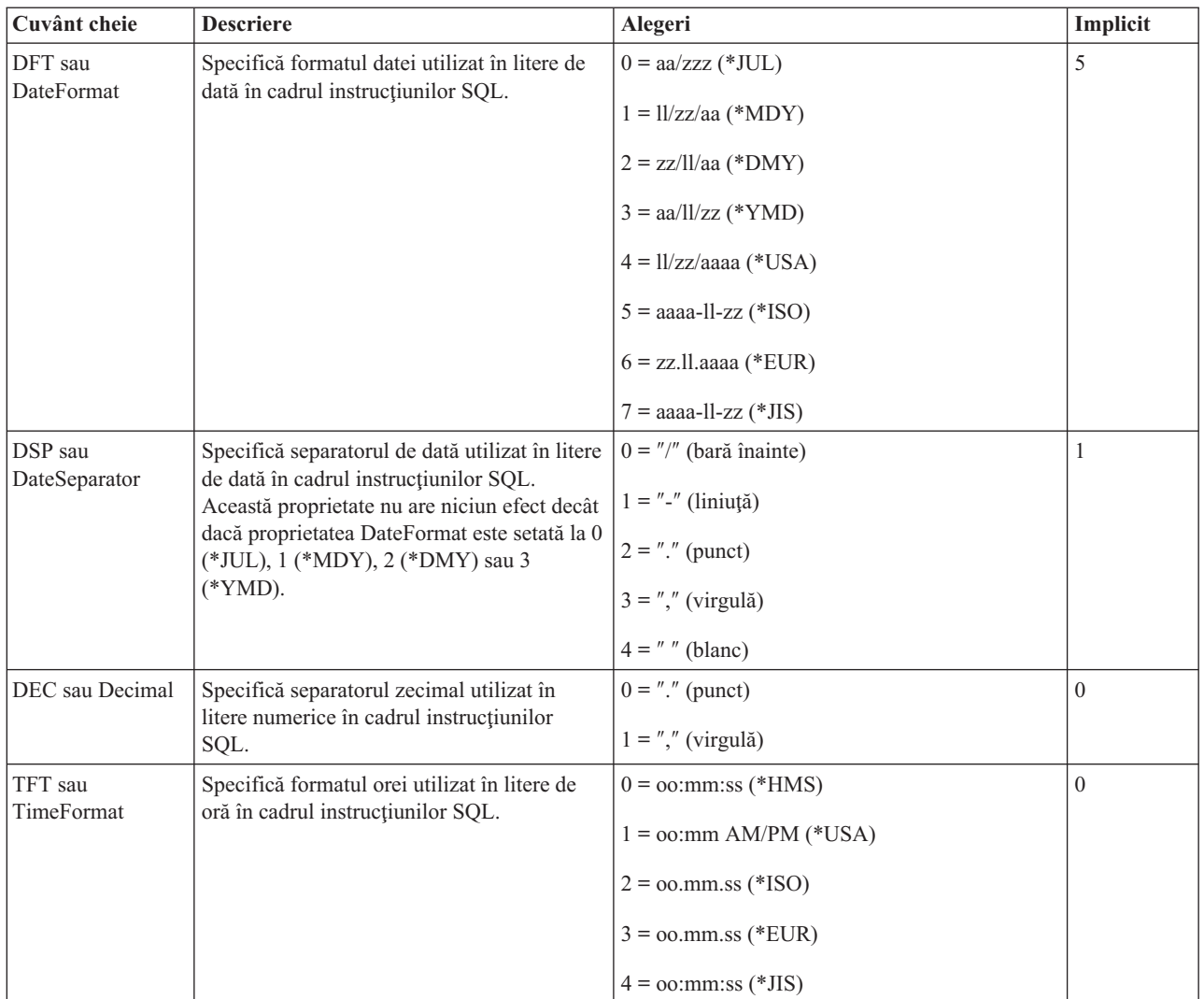

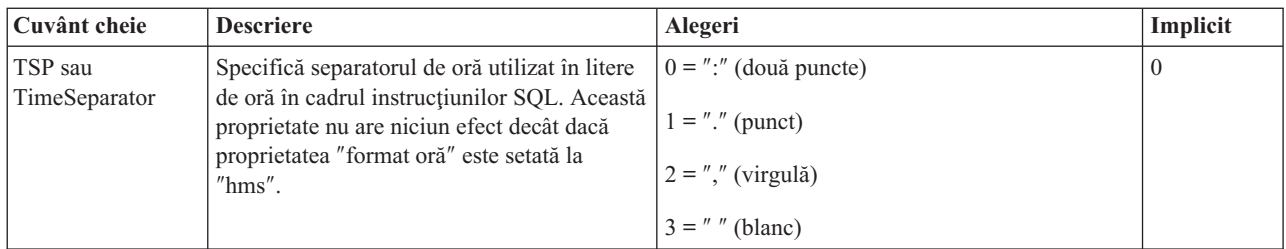

### **Proprietăţi generale:**

Descrie cuvintele cheie şi descrierile generale.

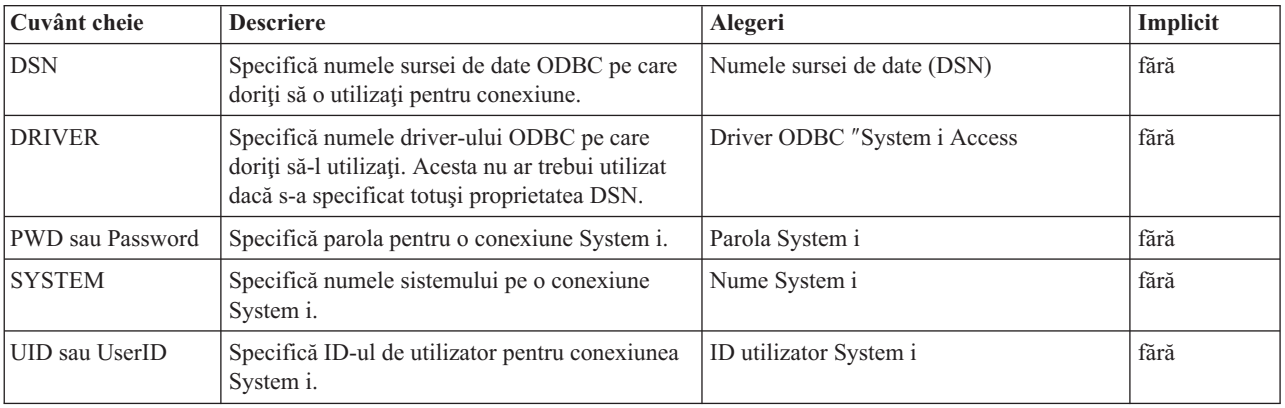

### **Alte proprietăţi:**

Descrie alte cuvinte cheie şi descrieri.

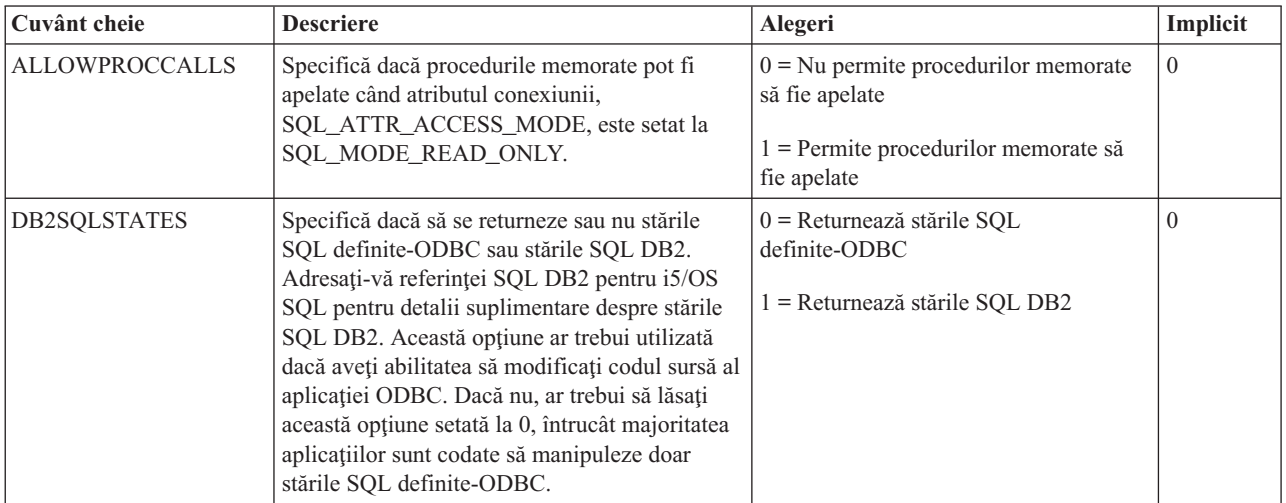

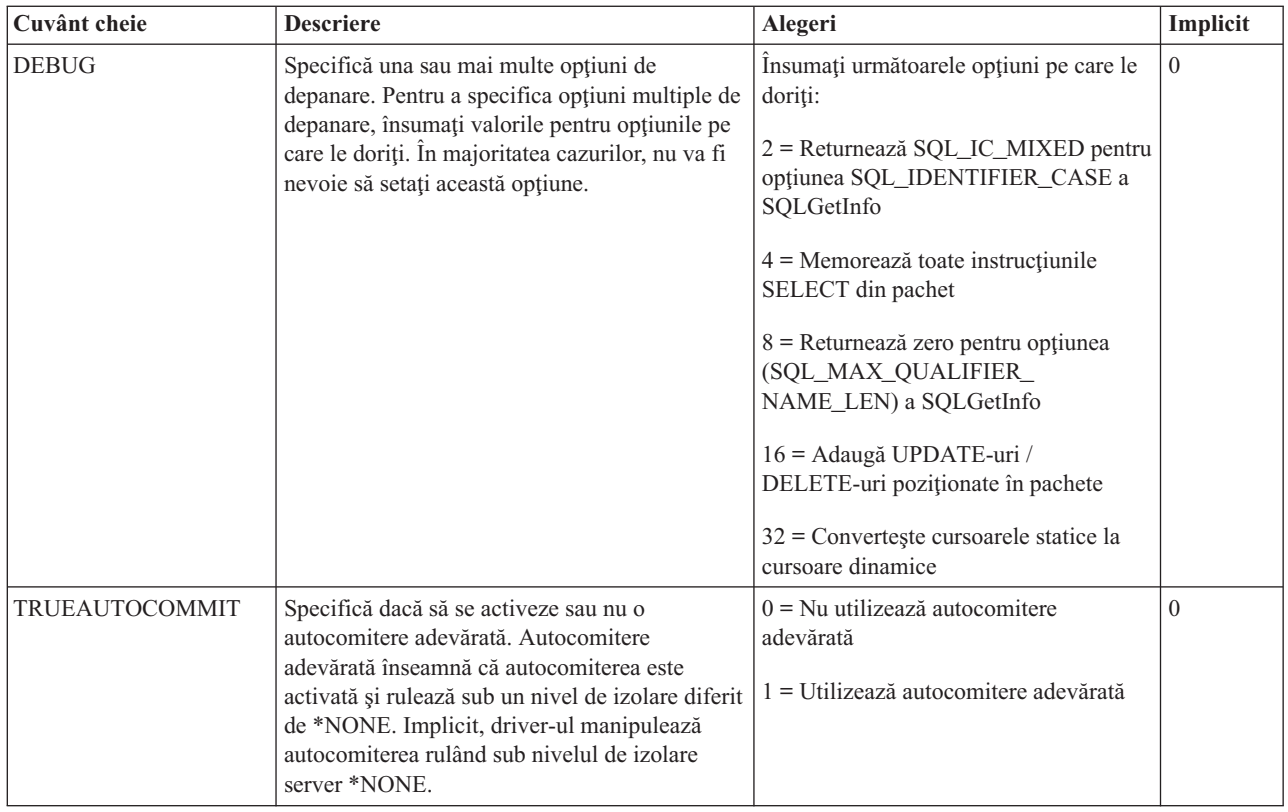

#### **Proprietăţi pachet:**

Descrie cuvintele cheie şi descrierile pentru pachete.

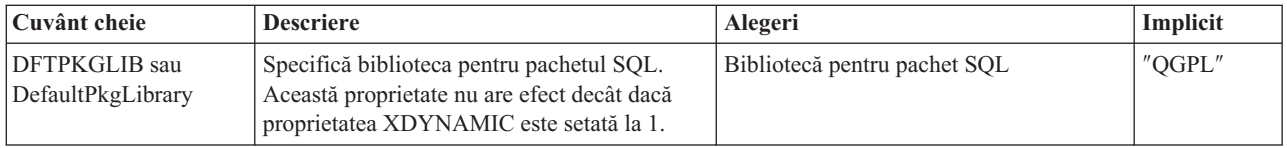

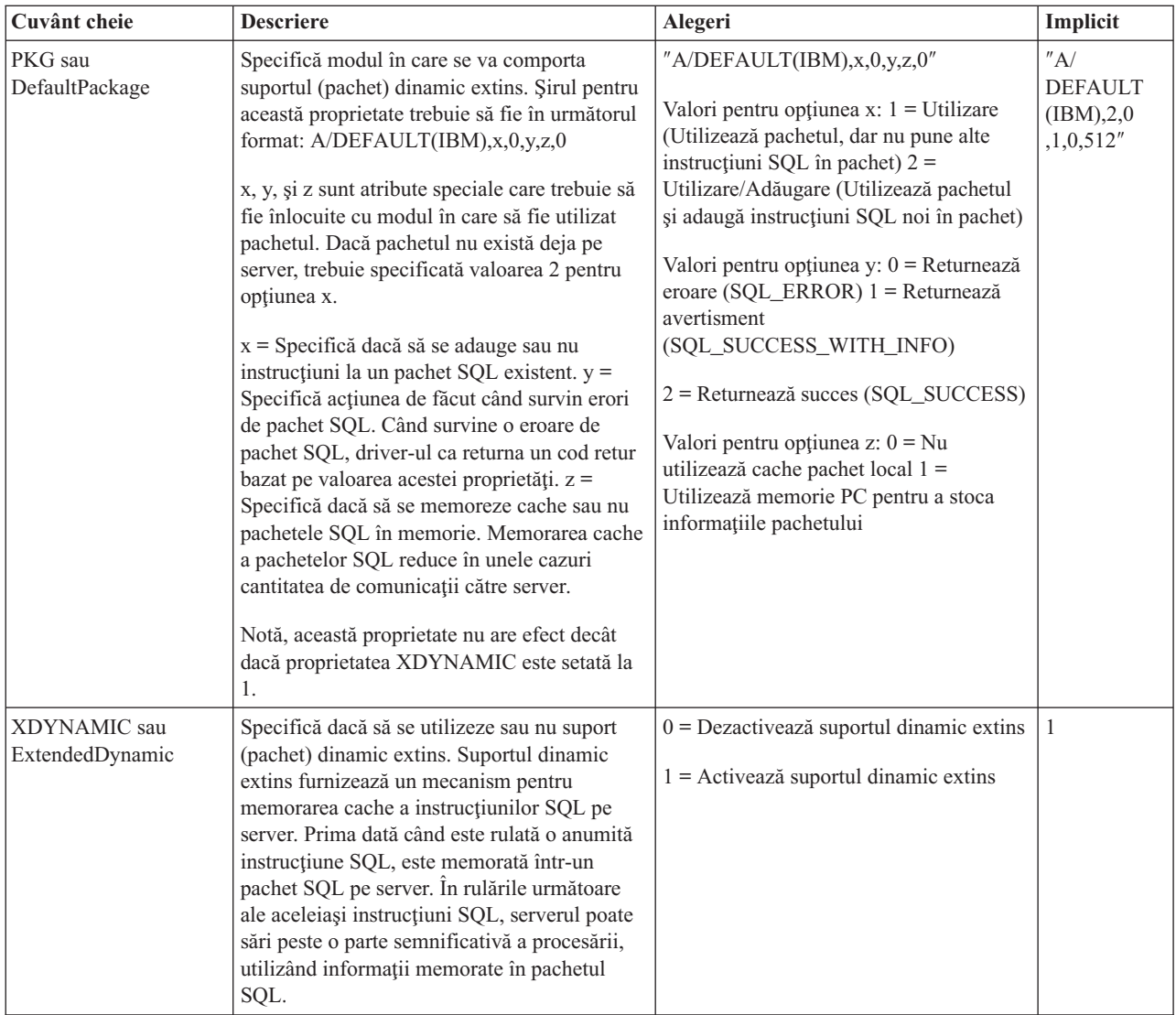

### **Proprietăţi performanţă:**

Descrie cuvintele cheie şi descrierile pentru performanţă.

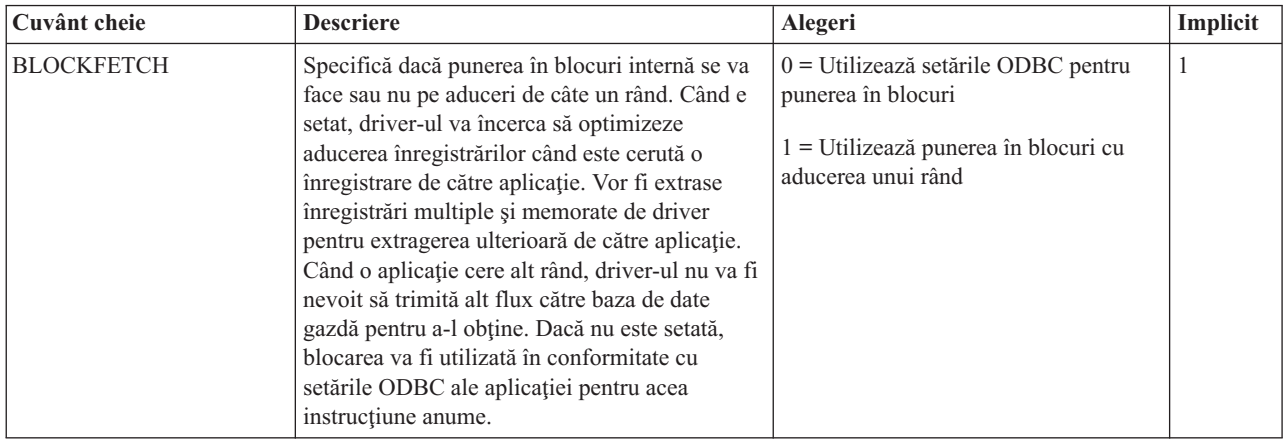

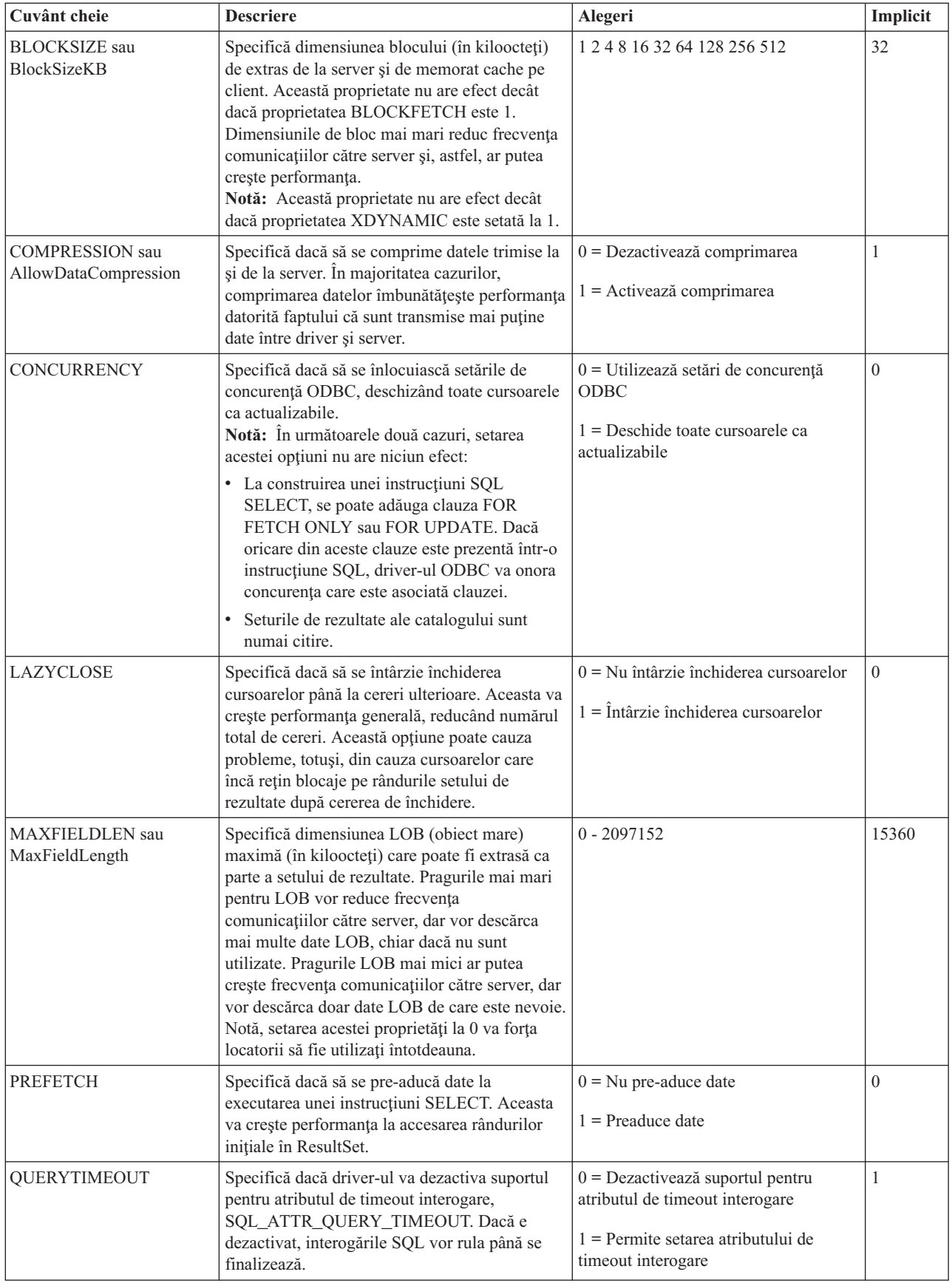

### **Proprietăţile serverului:**

Descrie cuvintele cheie şi descrierile pentru servere.

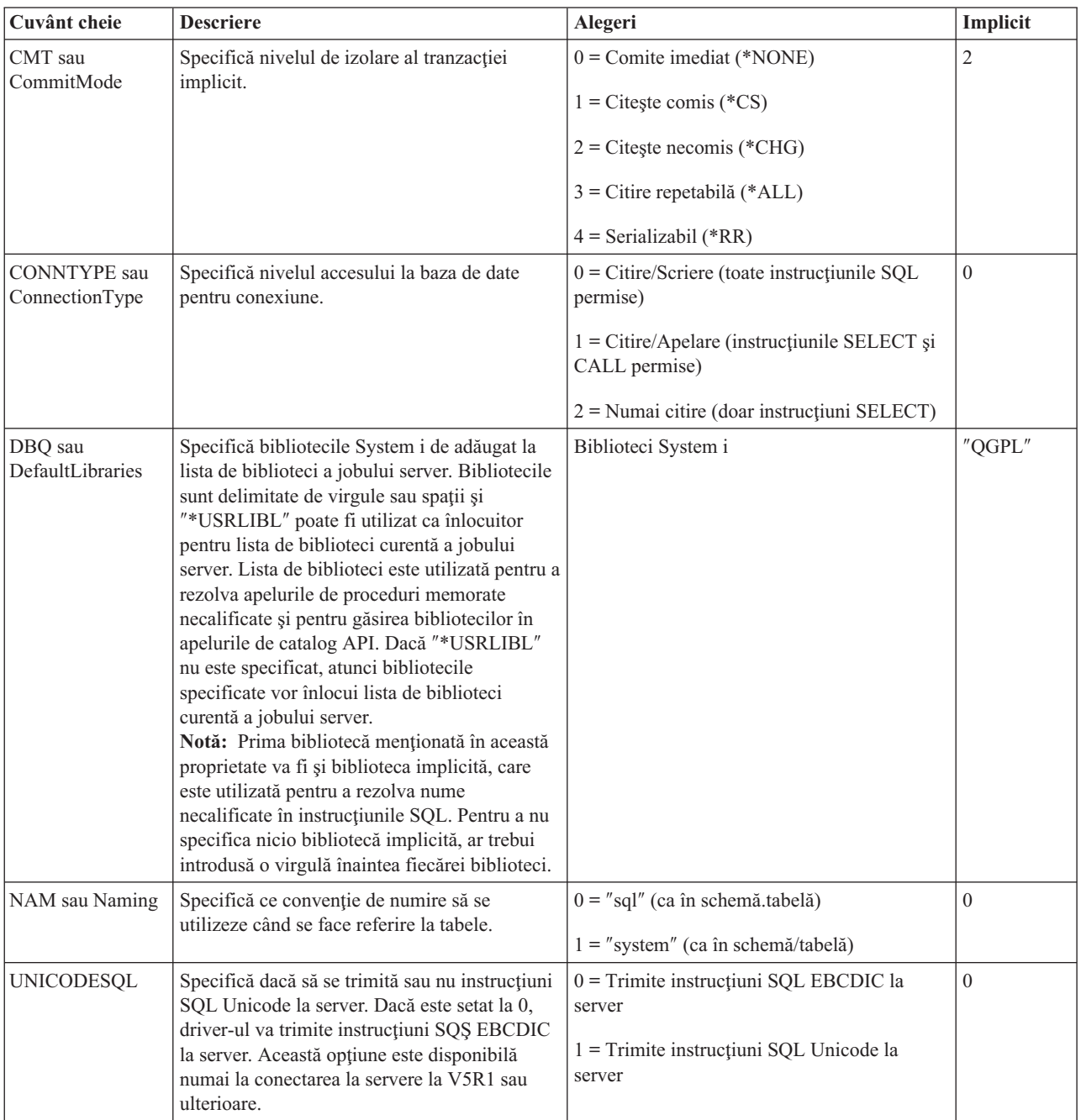

#### **Proprietăţi sortare:**

Descrie cuvintele cheie şi descrierile pentru sortare.

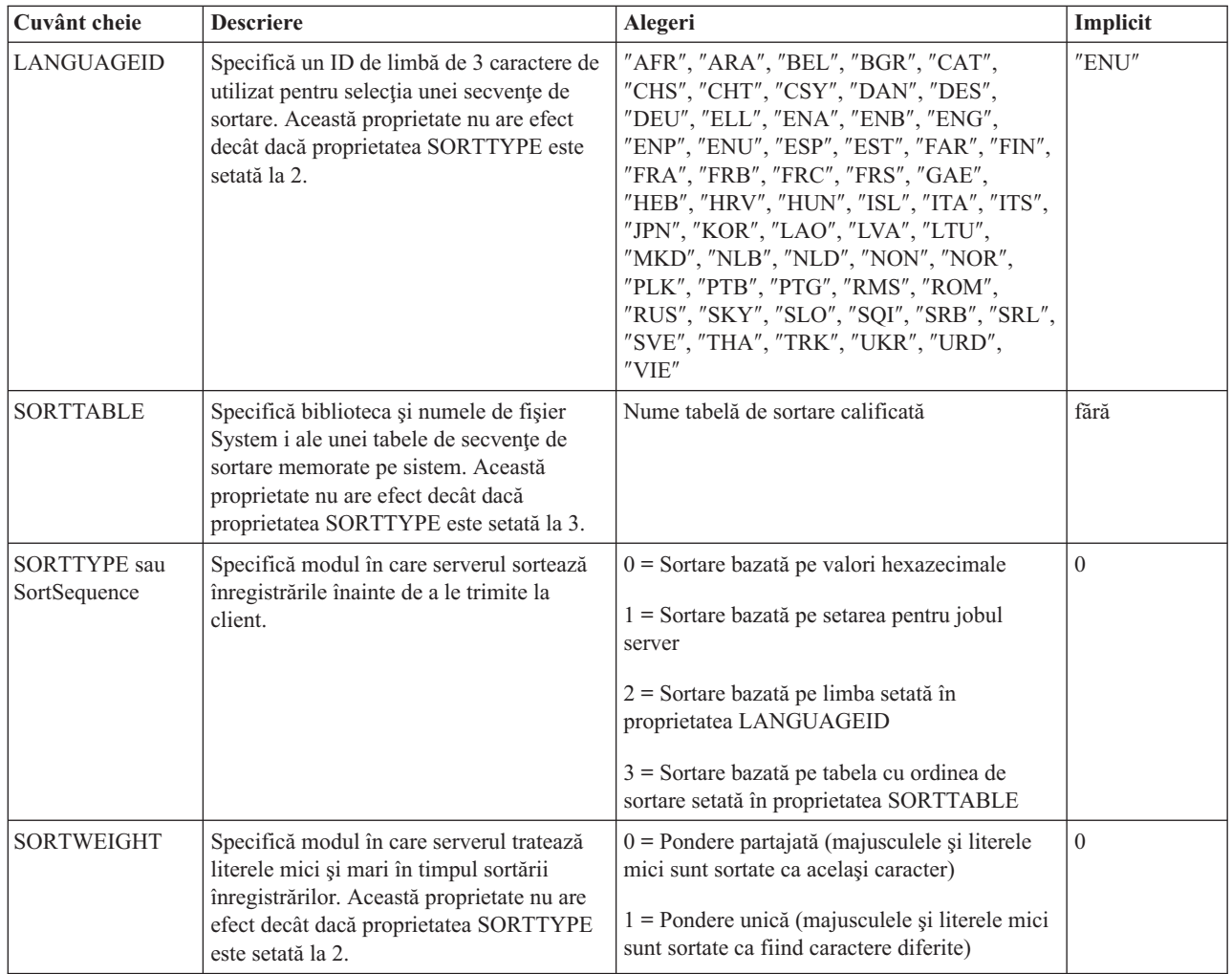

### **Proprietăţi traducere:**

Descrie cuvintele cheie de traducere şi descrierile.

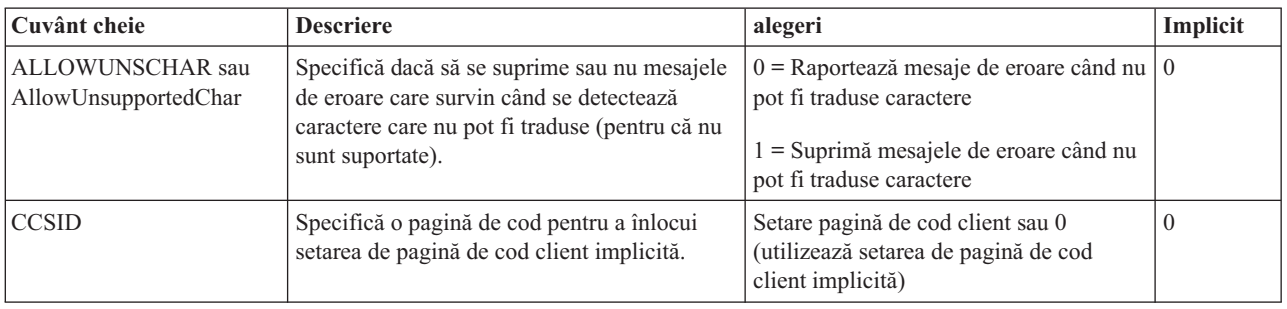

<span id="page-40-0"></span>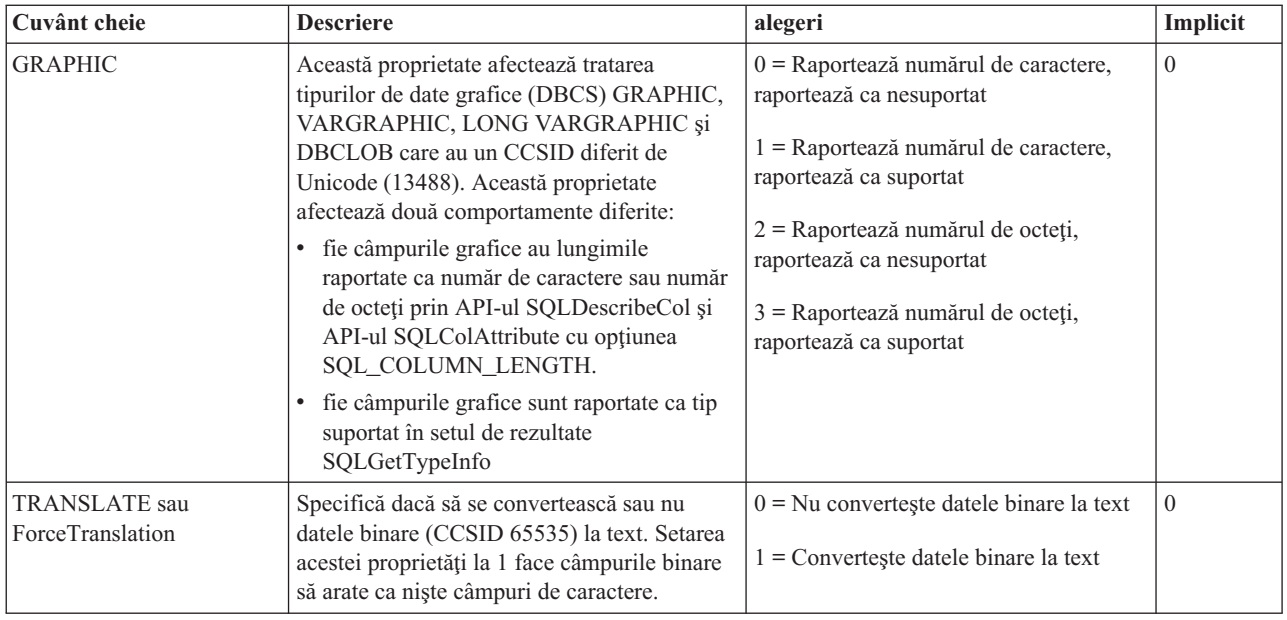

#### **Valori şi cuvinte cheie şir conexiune nesuportate:**

Sunt descrieri şi cuvinte cheie nesuportate System i Access pentru Linux.

Cuvintele cheie şir conexiune sunt utilizate pentru a modifica comportamentul conexiunii ODBC. Următoarea tabelă menţionează opţiunile care nu sunt suportate de driver-ul ODBC, inclus cu produsul System i Access pentru Linux, dar sunt valide pentru driver-ul ODBC System i Access pentru Windows.

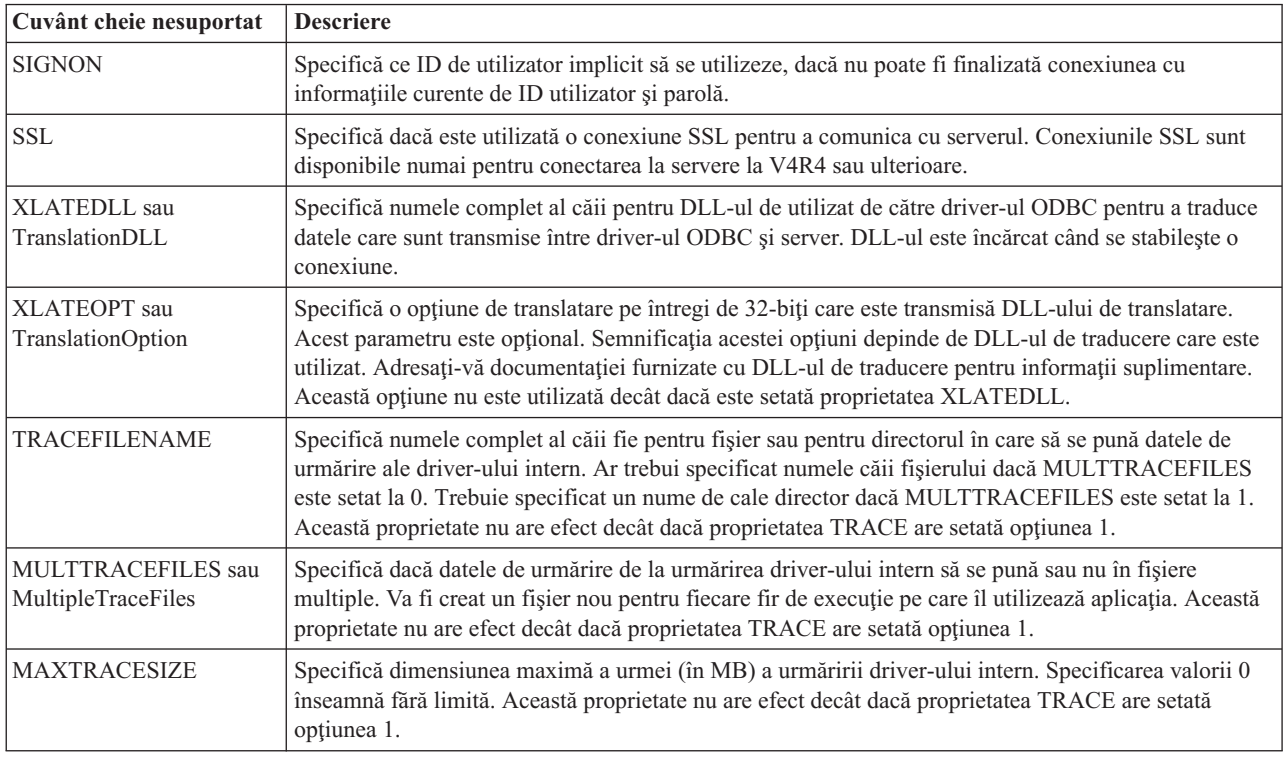

## **Exemple ODBC**

Găsiţi exemple de utilizare ODBC cu produsul System i Access pentru Linux.

<span id="page-41-0"></span>**Notă:** Folosind exemplele de cod, sunteţi de acord cu termenii din ["Informaţii](#page-48-0) referitoare la licenţa de cod şi declinarea [responsabilităţii"](#page-48-0) la pagina 43.

## **Exemplu: PHP-ul şi driver-ul ODBC**

Vedeţi cum serverul web al Apache Software Foundation, PHP-ul şi driver-ul ODBC inclus cu produsul System i Access pentru Linux pot funcţiona împreună pentru a accesa datele bazei de date System i.

Instrucţiunile pentru configurarea PHP şi Apache se află în următoarea Redpiece: Linux Integration with OS/400 on the IBM eServer iSeries Server, (SG24-6551). Citiţi secţiunea 2.6 Setarea aplicaţiei pe trei niveluri prin utilizarea PHP şi Apache. Instructiuni suplimentare se află în index.html sau index.php din fisierul descărcat.

Cerinţe: o maşină Linux rulând PHP sub serverul web Apache, managerul de driver unixODBC şi driver-ul ODBC inclus cu produsul System i Access pentru Linux. PHP-ul trebuie să aibă compilat suportul pentru managerul de driver unixODBC.

[http://www.ibm.com/systems/i/software/access/linux/guide/phpdemo.tar.](http://www.ibm.com/systems/i/software/access/linux/guide/phpdemo.tar)

## **Depanare ODBC System i Access pentru Linux**

Utilizați aceste informații pentru a vă ajuta să înțelegeți, să izolați și să rezolvați problemele cu ODBC.

### **Izolarea problemelor cu ODBC**

Utilizaţi aceste informaţii pentru izolarea problemelor cu ODBC.

#### **Comunicaţiile**

Utilizați programul cwbping pentru a verifica conexiunea System i cu stațiile de lucru Linux și pentru a verifica dacă serverele gazdă sunt pornite.

### **Urmărirea şi înregistrarea în istoric**

Odată ce v-aţi verificat conexiunea la server, există următoarele fişiere de urmărire pentru izolarea problemelor:

- v **Istoricul SQL**. Istoricul unixODBC sql.log va prezenta parametrii de intrare şi de ieşire pentru apelurile ODBC API efectuate. Istoricul sql.log este activat prin utilizarea programului unixODBC ODBCConfig. Din fisa Avansat, puteti să activaţi urmărirea sql şi să configuraţi locaţia fişierului istoric.
- v **Istoricul sistem**. Istoricul sistem va prezenta mesajele referitoare la comunicaţia de nivel înalt, la securitate şi la erorile de conversie a datelor. Istoricul sistem este activat prin utilizarea programului cwbtrc.
- v **Urmărirea detaliilor**. Urmărirea detaliilor va prezenta informaţiile referitoare la driver-ele de nivel scăzut şi este proiectată pentru a fi utilizată la raportarea problemelor către IBM. Urmărirea detaliilor este activată prin utilizarea programului cwbtrc.
- v **Unealta de colectare informaţii de service**. Unealta de colectare informaţii de service este proiectată pentru a fi utilizată la raportarea problemelor către IBM. Unealta de colectare informaţii de service este activată prin utilizarea programului cwbmedic.

#### **Referinţe înrudite**

["CWBMEDIC](#page-44-0) - Unealta de colectare informaţii de service" la pagina 39 Utilizaţi această comandă pentru adunarea de informaţii de service pentru IBM.

["CWBPING](#page-44-0) - Testarea conexiunii la server" la pagina 39

Utilizaţi această comandă dintr-un prompt de consolă pentru a determina dacă se poate stabili cu succes o conexiune System i, sau pentru a ajuta la determinarea cauzei unei eşuări a conexiunii.

["CWBTRC](#page-46-0) - Urmărire System i Access pentru Linux" la pagina 41

Utilizaţi această comandă dintr-un prompt de consolă pentru configurarea urmăririi.

### **Mesajele de eroare**

Când survine o eroare, driver-ul ODBC inclus cu produsul System i Access pentru Linux returnează SQLSTATE (un cod de eroare ODBC) si un mesaj de eroare. Driver-ul obtine aceste informatii atât din erori care sunt detectate de driver, cât şi din erori System i care sunt returnate.

Pentru erorile care survin în sursa de date, driver-ul ODBC inclus cu produsul System i Access pentru Linux, mapează eroarea nativă returnată cu SQLSTATE-ul corespunzător. Atunci când atât driver-ul, cât şi managerul de driver detectează o eroare, acestea generează un SQLSTATE corespunzător. Driver-ul ODBC care este inclus cu produsul System i Access pentru Linux, returnează un mesaj de eroare bazat pe mesajul System i returnat.

Pentru erorile care sunt detectate în cadrul ODBC Driver, driver-ul returnează un mesaj de eroare pe baza textului asociat cu SQLSTATE. Aceste mesaje de eroare sunt mesaje traduse. Fişierele de mesaje de eroare şi textul de ajutor pentru mesajele de eroare care se găsesc în componentele subiacente ale produsului System i Access sunt livrate în directorul /opt/ibm/iSeriesAccess/doc.

### **Formatul mesajelor de eroare**

Mesajele de eroare au următorul format: [vendor][componenta-ODBC][sursa-de-date]

mesaj-de-eroare

Prefixele din parantezele pătrate ([ ]) identifică sursa erorii. Atunci când eroarea survine în sursa de date, prefixele [vendor] şi [componenta-ODBC] identifică vânzătorul şi numele componentei ODBC care au primit eroarea de la sursa de date. Următoarea tabelă afişează valorile acestor prefixe returnate de driver-ul ODBC System i pentru Linux:

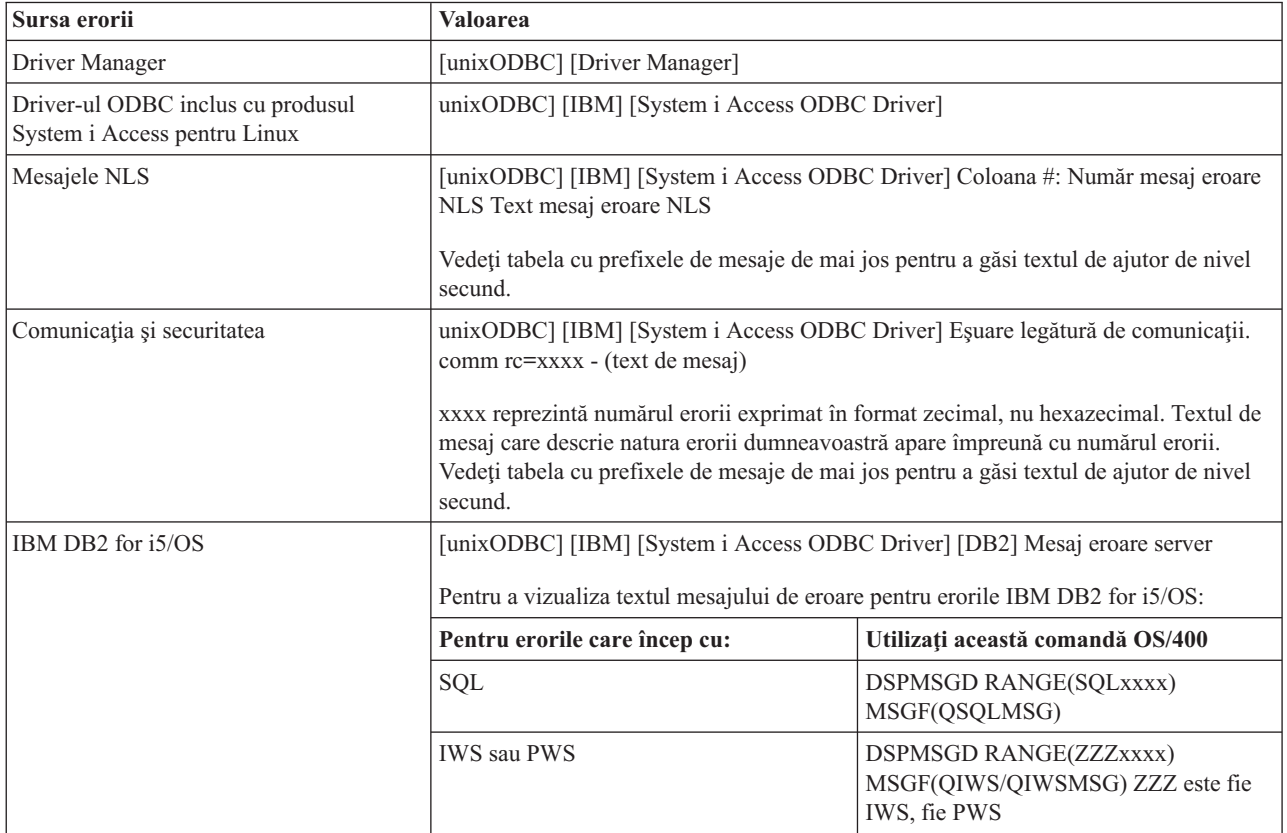

Pentru alte prefixe care ar putea fi întâlnite prin driver-ul ODBC inclus cu produsul System i Access pentru Linux, vedeţi următoarea tabelă:

<span id="page-43-0"></span>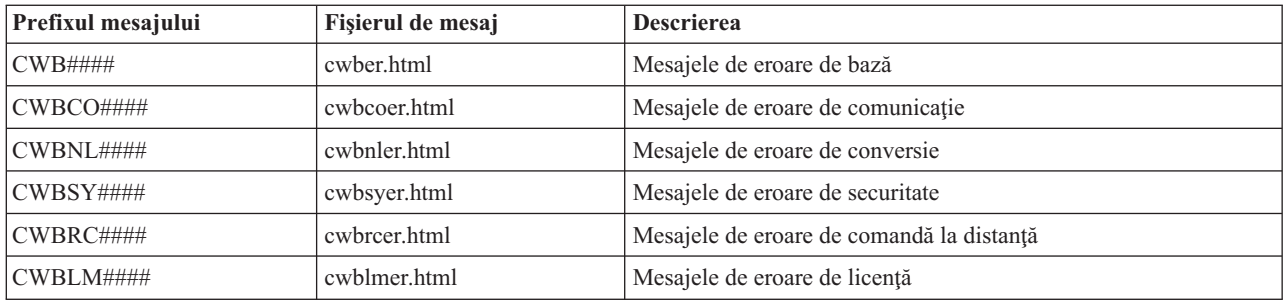

## **Întrebările puse frecvent despre ODBC**

Găsiți întrebări ODBC puse frecvent la utilizarea produsului System i Access pentru Linux.

### **Care sunt diferenţele dintre driver-ul ODBC inclus cu produsul System i Access pentru Linux şi driver-ul ODBC inclus cu produsul System i Access pentru Windows?**

Tabela 3. Diferentele dintre driver-ul ODBC System i Access pentru Linux și driver-ul ODBC System i Access pentru *Windows.*

| Funcția                                         | <b>ODBC</b> Linux                                                                                                    | <b>ODBC Windows</b>                                                                                                    |
|-------------------------------------------------|----------------------------------------------------------------------------------------------------|----------------------------------------------------------------------------------------------------|
| Driver-ul                                       | Driver-ul este un driver ODBC 3.5 ANSI cu<br>abilitatea de memorare și procesare a datelor<br>Unicode. Un driver ANSI nu suportă șiruri Unicode<br>transmise drept argumente către API-uri. Aplicațiile<br>care transmit șiruri Unicode pe API-uri vor<br>functiona deoarece managerul de driver unixODBC<br>mapează aceste apeluri către interfețele restrânse<br>ale driver-ului ANSI. | Driver-ul este un driver ODBC 3.5 Unicode. Un<br>driver Unicode acceptă șiruri Unicode drept<br>argumente către API-uri.                                                                                                    |
| Semnarea                                        | Pentru semnare trebuie să specificați un ID<br>utilizator și o parolă la apelarea API-ului de<br>conexiune sau să aveți ID-ul utilizator și parola<br>introduse în DSN. Driver-ul ODBC nu promptează<br>pentru parolele sau ID-urile de utilizator System i.<br>Actualizările ID-urilor de utilizator și ale parolelor<br>trebuie să fie făcute prin sesiunea telnet System i.           | Utilizatorul are opțiuni de semnare care controlează<br>ce ID utilizator și parolă să se folosească la<br>conectare. La conectare este posibil să se utilizeze<br>parole din memoria cache. Dacă o parolă a unui<br>utilizator a expirat, se va afișa un dialog pentru a-i<br>permite utilizatorului să o modifice. |
| Legarea unui<br>parametru sau a unei<br>coloane | La legarea unui parametru sau a unei coloane cu<br>SQL_C_WCHAR drept tipul C, ar trebui ca<br>buffer-ele wchar_t să nu fie transmise. Atât<br>managerul de driver, cât și driver-ul tratează tipul<br>de date SQL_C_WCHAR drept un șir UCS-2 de 2<br>octeți.                                                                                                    | La legarea unui parametru sau a unei coloane cu<br>SQL_C_WCHAR drept tipul C, ar trebui ca<br>buffer-ele wchar_t să fie transmise. Atât managerul<br>de driver, cât și driver-ul tratează tipul de date<br>SQL_C_WCHAR drept un sir UCS-2 de 2 octeți.                                                              |

## **Utilitarele System i Access pentru Linux**

Următoarele utilitare sunt incluse cu produsul System i Access pentru Linux şi sunt livrate în /opt/ibm/iSeriesAccess/ bin.

Utilizaţi următoarele legături pentru informaţii suplimentare despre utilitarele System i Access pentru Linux:

## **CWBCOPWR - Modificarea setărilor avansate de comunicaţie**

Utilizaţi această comandă pentru a modifica setările de comunicaţii avansate ale produsului System i Access pentru Linux.

<span id="page-44-0"></span>Vedeţi cwbcopwr.html pentru mai multe detalii

## **CWBMEDIC - Unealta de colectare informaţii de service**

Utilizaţi această comandă pentru adunarea de informaţii de service pentru IBM.

### **Sintaxa**

cwbmedic

### **Parametrii**

Nu există parametri.

Această comandă creează un fişier .tgz în directorul principal al utilizatorului. Dacă vi se solicită, vă rugăm trimiteţi acest fişier la IBM Service pentru analiză.

### **Exemple**

- v Pentru rularea comenzii, introduceţi cwbmedic .
- v Pentru vizualizarea conţinutului acestui fişier, introduceţi comenzile următoare:

tar xvzf /home/*nume utilizator*/cwbmedic.tgz cat cwbmedic.out

## **CWBNLTBL - Descărcarea tabelelor de conversie**

Utilizaţi această comandă dintr-un prompt de consolă pentru descărcarea tabelelor de conversie.

## **Sintaxa**

cwbnltbl [pagină-cod-sursă] [pagină-cod-destinaţie] [sistem] [id utilizator] [parolă]

## **Parametrii**

- v pagină-cod-sursă = pagina de cod sursă pentru tabelă
- v pagină-cod-destinaţie = pagina de cod destinaţie pentru tabelă
- v system = numele System i, din care se descarcă tabelele.

**Notă:** Dacă este necesară o conexiune System i, ID-ul de utilizator şi parola trebuie, de asemenea, specificate.

- $\bullet$  userid = ID-ul de utilizator System i
- password = parola System i

Tabelele împart o locație comună în /opt/ibm/iSeriesAccess/conv\_tables din stația de lucru. Există multe tabele de conversie care sunt deja livrate împreună cu produsul. De asemenea, produsul utilizează conversia iconv acolo unde este necesar. Utilizati Istoricul sistem pentru căutarea de informații despre conversie.

## **Exemple**

- v Pentru a descărca tabela de conversie de la 819 la 13488 de pe sistem, dacă este necesar, rulaţi cwbnltbl 819 13488 *myiSeriesSystem myiSeriesuserid myiSeriesPwd*
- v Pentru afişarea setării de caractere din locale-ul curent şi maparea sa de pagină de cod, rulaţi cwbnltbl

## **CWBPING - Testarea conexiunii la server**

Utilizaţi această comandă dintr-un prompt de consolă pentru a determina dacă se poate stabili cu succes o conexiune System i, sau pentru a ajuta la determinarea cauzei unei eşuări a conexiunii.

<span id="page-45-0"></span>CWBPING verifică starea serverelor gazdă System i. Se arată numele furnizorului de comunicaţii şi de asemenea rezultatul conectării la fiecare dintre socket-urile serverelor gazdă. Pentru a vedea mesaje detaliate, utilizaţi opţiunea /v (verbose - verbozitate).

### **Sintaxa**

cwbping sistem [/v] [/pl:#] [/al:#] [/serv:nume] [/port:#] [/user:id utilizator] [/password:parola] [/all]

#### **Parametrii**

- $\bullet$  sistem = numele serverului
- $\cdot$  /v = iesirea detaliată
- $\bullet$  /pl:# = modul de port (0 = Fisier de servicii server, 1 = Fisier de servicii locale, 2 = Port standard)

**Notă:** Dacă se specifică /port:#, se ignoră modul de port.

- $\cdot$  /al:# = modul de adresă
	- 0 = Utilizează întotdeauna obţinegazdadupănume
	- 1 = Caută după 1 oră
	- y = Caută după 1 zi
	- 3 = Caută după 1 săptămână
	- 4 = Nu utilizează niciodată gethostbyname, utilizează adresa IP configurată
	- 5 = Caută o dată după repornirea fiecărui PC

**Notă:** Dacă se specifică numele sistemului în forma unei Adrese IP (x.x.x.x), modul de adresă va fi ignorat.

v /serv:nume = numele serviciului la care să se efectueze conectarea (adică /serv:telnet sau /serv:ftp)

**Notă:** Se poate utiliza orice nume de serviciu TCP/IP. De exemplu, vedeţi CWBCO1003 sau fişierul dumneavoastră de servicii locale.

- v /port:# = numărul portului la care să se efectueze conectarea, exprimat zecimal (adică /port:23 sau /port:21)
	- **Notă:** Se poate utiliza orice număr de port TCP/IP. De exemplu, vedeţi CWBCO1003 sau fişierul dumneavoastră de servicii locale
- v /user:userid = ID-ul de utilizator System i de utilizat numai dacă serverul necesită securitate la pornire
- v /password:password = parola System i de utilizat doar dacă serverul necesită securitate la pornire
- v /all = verifică toate serverele posibile, implicit fiind verificate numai serverele comune.

## **Exemple**

.

Pentru a verifica starea serverelor gazdă System i numite System1 cu adresa 9.12.103.14: cwbping System1

sau cwbping 9.12.103.14 /v

## **CWBRUNSQL - Rularea comenzi şi proceduri SQL în batch prin utilizarea unui ODBC DSN**

Utilizaţi această comandă pentru rularea de comenzi şi proceduri SQL în batch prin folosirea unui ODBC DSN.

### **Sintaxa**

cwbrunsql [/DSN:<ODBC DSN=″″>] [/I:<*fileName*>]

## <span id="page-46-0"></span>**Parametrii**

- [/DSN:<ODBC DSN="">] = Utilizați ODBC DSN specificat.
- [/I: *<fileName* > ] = Utilizați numele de fișier specificat.
- v [/SYSTEM:<*system*>] = Utilizaţi numele de sistem specificat. Se poate utiliza în locul (sau în plus faţă de) DSN.
- [/USER: <*userID*>] = Utilzați ID-ul de utilizator specificat.
- v [/PASSWORD:<*password*>] = Utilizaţi parola specificată.
- [/DFTLIB:<library>] = Utilizați biblioteca implicită specificată.
- $\cdot$  [/Z] = Fără banner-e.

## **Exemplu**

Un fisier numit myfile.sql contine următoarele:

```
CREATE TABLE QGPL.MYTABLE (COL1 INT, COL2 CHAR(10));
INSERT INTO QGPL.MYTABLE VALUES ( 1, 'ABC' );
INSERT INTO QGPL.MYTABLE VALUES ( 2, 'DEF' );
INSERT INTO QGPL.MYTABLE SET COL2= 'XXX' WHERE COL1=2;
SELECT * FROM QGPL.MYTABLE;
```
Luați la cunoștință că fiecare instrucțiune SQL este separată prin punct și virgulă. Pentru rularea acestui fișier .sql, introduceţi următoarele, unde *myODBCDSN* reprezintă numele sursei de date ODBC.

```
cwbrunsql /DSN:myODBCDSN /I:myfile.sql
```
## **CWBTRC - Urmărire System i Access pentru Linux**

Utilizaţi această comandă dintr-un prompt de consolă pentru configurarea urmăririi.

## **Sintaxa**

```
cwbtrc [/DT:0-1] [/DPATH:cale] [/DWRAP:0-4000] [/DFLTR:0-1] [/DTICK:0-1] [/DFRMT:0-1] [/HL:0-1]
[/HPATH:cale] [/HWRAP:0-4000] [/HFLTR:0-1] [/HTICK:0-1]
```
## **Parametrii**

**Notă:** Valorile implicite sunt prezentate cu aldine.

- v /DT:0-1 = **pornire**/oprire urmărire detalii
- v /DPATH:cale = calea urmăririi detalii, valoarea implicită este \$HOME/.iSeriesODBC
- v /DWRAP:0-4000 = dimensiunea wrap-ului de urmărire detalii (MB), valoarea implicită este 1. Un simbol <EOF> va fi pus după ultima înregistrare.
- v DFLTR:0-1 = filtrul de urmărire detalii **oprit**/pornit
- v /DCOMP:abc,abc = lista de componente filtru. Unde componentele sunt: Configurare, Comunicaţie, API de comunicație, SPI de comunicație, Sistem de comunicație, Bază de comunicație, Gestiune de licență, NLS, ODBC, Eroare ODBC, Comandă la distanţă emulator, Service, Securitate.
- v /DTICK:0-1 = **amprenta de timp** sau numărul pentru marcarea timpului în intrările de urmărire
- v a DFRMT:0-1 = limitare date hex tcp **oprită**/pornită
- v /HL:0-1 = **oprire**/pornire istoric sistem
- v /HPATH:cale = calea de istoric sistem, valoarea implicită este \$HOME/.iSeriesODBC /HWRAP:0-4000 = dimensiunea wrap-ului de istoric sistem (MB), valoarea implicită este 1. Un simbol <EOF> va fi pus după ultima înregistrare.
- v HFLTR:0-1 = filtrul de istoric sistem **oprit**/pornit
- v /HCOMP:abc,abc = lista de componente filtru. Unde componentele sunt: Configurare, Comunicaţie, API de comunicaţie, SPI de comunicaţie, Sistem de comunicaţie, Bază de comunicaţie, Gestiune de licenţă, NLS, ODBC, Eroare ODBC, Comandă la distanţă emulator, Service, Securitate.
- v /HTICK:0-1 = **amprenta de timp** sau numărul pentru marcarea timpului în intrările de urmărire

<span id="page-47-0"></span>Rularea CWBTRC fără nici un parametru va prezenta sintaxa comenzii şi starea curentă a fiecărui parametru.

Ieşirea din CWBTRC va avea următoarea convenţie de numire: cwbdetail-<nume proces>-pid.csv

cwbhistory-<nume proces>-pid.csv

Fişierele de ieşire vor fi într-un format de înregistrare separat de punct şi virgulă, adecvat pentru intrarea în foile de calcul tabelar pentru vizualizare.

#### **Exemple**

Comanda următoare va porni urmărirea detaliilor şi îi va permite să ajungă până la un fişier de 10 mg înainte de efectuarea wrap-ului. De asemenea, va porni înregistrarea în istoricul sistem. cwbtrc /dt:1 /dwrap:10 /hl:1

Comanda următoare va porni istoricul sistem şi va modifica calea în /usr/traces cwbtrc /hl:1 /hpath:/usr/traces

## **RMTCMD - Rulează o comandă batch/CL System i**

Utilizaţi această comandă de la un prompt de consolă pentru a rula o singură comandă System i sau un grup de comenzi System i.

### **Sintaxa**

Pentru rularea unei singure comenzi: rmtcmd [comandă]

Pentru rularea unui grup de comenzi rmtcmd [/I:numeFişier]

## **Parametrii**

- /system:systemName = Nume System i
- /user:userName = Profil utilizator System i
- v /password:password = Parolă profil utilizator System i
- $\cdot$  /Q = fără prompturi de eroare
- $\cdot$  /Z = fără banner-e

### **Exemple**

- v Pentru a rula comanda foo pe sistemul bigblue, rulaţi: rmtcmd foo /system:bigblue /user:ProfilUtilizator /password:ParolaUtilizator
- v Pentru rularea unui grup de comenzi listate într-un fişier, rulaţi: rmtcmd /i:foocmds.txt /system:bigblue /user:ProfilUtilizator /password:ParolaUtilizator

## **RMTODBC - Rulează o comandă batch/CL System i utilizând driver-ul ODBC**

Utilizaţi această comandă de la un prompt de consolă pentru a rula o singură comandă System i sau un grup de comenzi System i.

## <span id="page-48-0"></span>**Sintaxa**

Pentru rularea unei singure comenzi: rmtodbc [comandă]

Pentru rularea unui grup de comenzi: rmtodbc [/I:numeFişier]

## **Parametrii**

- /system:systemName = Nume System i
- v /dsn:numeDsn = numele sursei de date ODBC
- $\bullet$  /user:userName = Profil utilizator System i
- v /password:password = Parolă profil utilizator System i
- $\cdot$  /Q = fără prompturi de eroare
- $\cdot$  /Z = fără banner-e

## **Exemple**

- v Pentru a rula comanda foo pe sistemul bigblue, rulaţi: rmtodbc foo /system:bigblue /user:ProfilUtilizator /password:ParolaUtilizator
- v Pentru rularea unui grup de comenzi listate într-un fişier, rulaţi: rmtodbc /i:foocmds.txt /system:bigblue /user:ProfilUtilizator /password:ParolaUtilizator

## **Informaţii referitoare la licenţa de cod şi declinarea responsabilităţii**

IBM vă acordă o licenţă de copyright neexclusivă pentru a folosi toate exemplele de cod de programare din care puteţi genera funcţii similare, adaptate nevoilor dumneavoastră specifice.

EXCEPTÂND GARANŢIILE OBLIGATORII, CARE NU POT FI EXCLUSE, IBM, DEZVOLTATORII DE PROGRAME ŞI FURNIZORII SĂI NU ACORDĂ NICI O GARANŢIE SAU CONDIŢIE, EXPRESĂ SAU IMPLICITĂ, INCLUZÂND, DAR FĂRĂ A SE LIMITA LA ELE, GARANŢIILE SAU CONDIŢIILE IMPLICITE DE VANDABILITATE, DE POTRIVIRE PENTRU UN ANUMIT SCOP SAU DE NEÎNCĂLCARE A UNUI DREPT, REFERITOARE LA PROGRAM SAU LA SUPORTUL TEHNIC, DACĂ ESTE CAZUL.

ÎN NICI O ÎMPREJURARE IBM, DEZVOLTATORII SĂI DE PROGRAME SAU FURNIZORII NU VOR FI RESPONSABILI PENTRU ORICARE DINTRE URMĂTOARELE PAGUBE, CHIAR DACĂ AU FOST INFORMAŢI ÎN LEGĂTURĂ CU POSIBILITATEA PRODUCERII LOR:

- 1. PIERDERE SAU DETERIORARE A DATELOR;
- 2. PAGUBE DIRECTE, SPECIFICE, ACCIDENTALE SAU INDIRECTE, SAU PENTRU ORICE PAGUBE ECONOMICE SURVENITE DREPT CONSECINŢĂ; SAU
- 3. PIERDERI DE PROFIT, DE VENITURI, PIERDERI COMERCIALE SAU PIERDERI PRIVIND REPUTAŢIA SAU ECONOMIILE SCONTATE.

ANUMITE JURISDICŢII NU PERMIT EXCLUDEREA SAU LIMITAREA PREJUDICIILOR DIRECTE, ACCIDENTALE SAU A CELOR SURVENITE DREPT CONSECINŢĂ, CAZ ÎN CARE ESTE POSIBIL CA UNELE SAU TOATE LIMITĂRILE SAU EXCLUDERILE DE MAI SUS SĂ NU SE APLICE ÎN CAZUL DUMNEAVOASTRĂ.

## <span id="page-50-0"></span>**Anexa. Observaţii**

Aceste informaţii au fost elaborate pentru produse şi servicii oferite în S.U.A.

Este posibil ca IBM să nu ofere în alte ţări produsele, serviciile sau caracteristicile discutate în acest document. Luaţi legătura cu reprezentantul dumneavoastră local IBM pentru informații referitoare la produsele și serviciile disponibile în prezent în zona dumneavoastră. Orice referinţă la un produs, program sau serviciu IBM nu înseamnă că se afirmă sau se sugerează că doar acel produs, program sau serviciu IBM poate fi utilizat. În locul acestuia se poate utiliza orice produs, program sau serviciu echivalent din punct de vedere funcţional şi care nu încalcă nici un drept IBM de proprietate intelectuală. Totuşi, utilizatorul este cel căruia îi revine responsabilitatea de evaluare şi verificare a modului de funcţionare pentru orice produs, program sau serviciu care nu aparţine IBM.

IBM poate deţine brevete sau aplicaţii în curs de brevetare cuprinzând subiectele descrise în acest document. Furnizarea acestui document nu vă acordă nici o licență asupra acestor brevete. Puteți trimite solicitările de informații privind licenţele, în scris, la:

IBM Director of Licensing IBM Corporation North Castle Drive Armonk, NY 10504-1785 U.S.A.

În ceea ce priveste solicitările de informații privind licentele pentru informațiile DBCS (Double-byte - Pe doi octeți), contactaţi departamentul IBM de Proprietate intelectuală din ţara dumneavoastră sau trimiteţi solicitările de informaţii, în scris, la:

IBM World Trade Asia Corporation Licensing 2-31 Roppongi 3-chome, Minato-ku Tokyo 106-0032, Japan

Paragraful următor nu se aplică în cazul Marii Britanii sau al oricărei alte țări unde asemenea prevederi nu **sunt în concordanţă cu legile locale:** INTERNATIONAL BUSINESS MACHINES CORPORATION OFERĂ ACEASTĂ PUBLICAŢIE " CA ATARE", FĂRĂ NICI UN FEL DE GARANŢIE, EXPLICITĂ SAU IMPLICITĂ, INCLUSIV, DAR FĂRĂ A SE LIMITA LA GARANŢIILE IMPLICITE DE NEÎNCĂLCARE A LEGII, DE VANDABILITATE ŞI DE CONCORDANŢĂ CU UN ANUMIT SCOP. Unele state nu permit declinarea responsabilității pentru garanțiile explicite sau implicite în anumite tranzacții și de aceea este posibil ca aceste clauze să nu se aplice în cazul dumneavoastră.

Aceste informaţii pot include inexactităţi tehnice sau erori de tipar. Periodic se efectuează modificări la informaţiile incluse aici; aceste modificări vor fi integrate în ediții noi ale publicației. IBM poate aduce îmbunătățiri și/sau modificări produsului (produselor) și/sau programului (programelor) descrise în această publicație în orice moment, fără o notificare prealabilă.

Orice trimiteri din cadrul acestor informaţii către situri Web care nu aparţin IBM sunt furnizate doar pentru utilitatea acestora, fără ca prezenţa acestora să însemne un gir acordat siturilor Web respective. Materialele din aceste situri Web nu fac parte din materialele pentru acest produs IBM, iar utilizarea respectivelor situri Web se face pe propriul risc.

IBM poate utiliza sau distribui oricare dintre informatiile pe care le furnizati, în orice mod considerat adecvat, fără ca aceasta să implice vreo obligație față de dumneavoastră.

Posesorii de licențe pentru acest program care doresc să obțină informații despre acesta în scopul de a permite: (I) schimbul de informații între programe create independent și alte programe (inclusiv acesta) și (II) utilizarea reciprocă a informaţiilor care au fost schimbate, vor contacta:

IBM Corporation Software Interoperability Coordinator, Department YBWA 3605 Highway 52 N Rochester, MN 55901 U.S.A.

Aceste informatii pot să fie disponibile sub rezerva unor termeni și clauze corespunzătoare, iar în unele cazuri sub rezerva plăţii unei taxe.

Programul cu licenţă descris în acest document şi toate materialele cu licenţă disponibile pentru acesta sunt furnizate de | către IBM conform termenilor din IBM Customer Agreement, IBM International Program License Agreement, IBM | License Agreement for Machine Code sau orice contract echivalent dintre noi. |

Toate datele de performanţă conţinute aici au fost determinate într-un mediu controlat. Prin urmare, rezultatele obţinute în alte medii de operare pot fi semnificativ diferite. Este posibil ca unele măsurători să fi fost realizate pe sisteme de nivel evoluat și nu există nici o garanție că aceste măsurători vor fi identice pe sisteme general disponibile. Mai mult, este posibil ca anumite măsurători să fi fost estimate prin extrapolare. Rezultatele reale pot fi diferite. Utilizatorii acestui document ar trebui să verifice datele aplicabile pentru mediul lor specific.

Informațiile în legătură cu produsele non-IBM au fost obținute de la furnizorii acelor produse, din anunțurile publicate de aceştia sau din alte surse disponibile în mod public. IBM nu a testat produsele respective şi nu poate confirma acurateţea performanţei, compatibilitatea sau orice alte pretenţii legate de produsele care nu aparţin IBM. Întrebările privind capabilităţile produselor non-IBM se pot adresa furnizorilor produselor respective.

Toate declaraţiile privind orientarea viitoare sau intenţiile IBM sunt supuse modificării sau retractării fără o înştiinţare prealabilă şi reprezintă doar ţinte şi obiective.

Toate preţurile IBM arătate sunt preţurile cu amănuntul sugerate de IBM, sunt curente şi pot fi modificate fără notificare. Preţurile practicate de dealer-i pot fi diferite.

Aceste informații sunt doar în scop de planificare. Informațiile menționate aici pot fi supuse modificării înainte ca produsele descrise să devină disponibile pe piaţă.

Aceste informatii contin exemple de date și rapoarte utilizate în operațiile din activitatea comercială zilnică. Pentru a le ilustra cât mai complet posibil, exemplele includ nume de persoane, companii, mărci şi produse. Toate aceste nume sunt fictive şi orice asemănare cu nume şi adrese utilizate de o întreprindere reală este pur întâmplătoare.

#### LICENŢĂ DE COPYRIGHT:

Aceste informații cuprind exemple de programe de aplicație în limbaj sursă, care ilustrează tehnici de programare pe diverse platforme de operare. Aveți permisiunea de a copia, modifica și distribui aceste exemple de programe în orice formă fără necesitatea unei plăţi către IBM, în scopul dezvoltării, utilizării, promovării sau distribuirii programelor de aplicaţie în conformitate cu interfaţa de programare aplicaţii pentru platforma de operare pentru care sunt scrise exemplele de programe. Aceste exemple nu au fost testate amănunțit în toate situațiile. Prin urmare, IBM nu poate garanta sau sugera că aceste programe vor fi fiabile, practice sau funcționale.

Fiecare copie sau orice porţiune din aceste exemple de programe sau orice lucrare derivată trebuie să includă un anunţ de copyright, după cum urmează:

© (numele companiei dumneavoastră) (anul). Porţiuni din acest cod sunt derivate din Programe eşantion ale IBM Corp. © Copyright IBM Corp. \_introduceţi anul sau anii\_. Toate drepturile rezervate.

Dacă vizualizaţi aceste informaţii utilizând o copie electronică, este posibil ca fotografiile şi ilustraţiile color să nu apară.

## <span id="page-52-0"></span>**Informaţii interfaţă de programare** |

Această publicaţie System i Access pentru Linux documentează interfeţele de programare care permit clientului să scrie programe pentru a obţine serviciile IBM i5/OS.

## **Mărci comerciale**

Următorii termeni reprezintă mărci comerciale deţinute de International Business Machines Corporation în Statele Unite, în alte ţări sau ambele variante:

AS/400 DB2 DB2 Universal Database eServer i5/OS IBM iSeries OS/400 Power PC System i

Adobe, logo-ul Adobe, PostScript şi logo-ul PostScript sunt fie mărci comerciale înregistrate sau mărci comerciale ale | Adobe Systems Incorporated în Statele Unite şi/sau alte ţări. |

IT Infrastructure Library este o marcă comercială înregistrată a Central Computer and Telecommunications Agency | care face acum parte din Office of Government Commerce. |

Intel, logo-ul Intel, Intel Inside, logo-ul Intel Inside, Intel Centrino, logo-ul Intel Centrino, Celeron, Intel Xeon, Intel |

SpeedStep, Itanium şi Pentium sunt mărci comerciale sau mărci comerciale înregistrate ale Intel Corporation sau ale |

filialelor ei în Statele Unite şi alte ţări. |

Microsoft, Windows, Windows NT si logo-ul Windows sunt mărci comerciale ale corporatiei Microsoft din Statele Unite, din alte tări sau ambele.

ITIL este o marcă comercială înregistrată şi o marcă comercială de comunitate înregistrată a Office of Government |

Commerce şi este înregistrată în Statele Unite. Birou de brevete şi mărci comerciale. |

Cell Broadband Engine şi Cell/B.E. sunt mărci comerciale ale Sony Computer Entertainment, Inc. în Statele Unite, alte | ţări, sau ambele şi este utilizat sub licenţă de acolo. |

Java şi toate mărcile comerciale bazate pe Java sunt mărci comerciale deţinute de Sun Microsystems, Inc. în Statele Unite, în alte ţări sau ambele.

Linux este o marcă comercială înregistrată a Linus Torvalds în Statele Unite, alte ţări, sau ambele. |

UNIX este o marcă comercială înregistrată deţinută de The Open Group în Statele Unite şi în alte ţări.

Alte nume de companii, de produse şi de servicii pot fi mărci comerciale sau mărci de serviciu ale altora.

## **Termenii şi condiţiile**

Permisiunile pentru utilizarea acestor publicaţii sunt acordate în conformitate cu următorii termeni şi condiţii.

**Utilizare personală:** Puteţi reproduce aceste publicaţii pentru utilizarea personală, necomercială, cu condiţia ca toate anunțurile de proprietate să fie păstrate. Nu puteți distribui, afișa sau realiza obiecte derivate din aceste publicații sau dintr-o porţiune a lor fără consimţământul explicit al IBM.

**Utilizare comercială:** Puteţi reproduce, distribui şi afişa aceste publicaţii doar în cadrul întreprinderii dumneavoastră, cu condiția ca toate anunțurile de proprietate să fie păstrate. Nu puteți să realizați lucrări derivate din aceste informații, nici să reproduceţi, să distribuiţi sau să afişaţi aceste informaţii sau o porţiune a lor în afara întreprinderii dumneavoastră fără consimţământul explicit al IBM.

Cu excepţia a ceea ce este acordat explicit prin această permisiune, nu sunt acordate alte permisiuni, licenţe sau drepturi, explicit sau implicit, pentru Publicații sau alte informații, date, software sau altă proprietate intelectuală conțină în acestea.

IBM îşi rezervă dreptul de a retrage permisiunile acordate aici oricând consideră că folosirea publicaţiilor este în detrimentul intereselor sale sau când personalul IBM constată că instructiunile de mai sus nu sunt urmate corespunzător.

Nu puteţi descărca, exporta sau reexporta aceste informaţii decât în deplină conformitate cu legile şi regulamentele aplicabile, inclusiv toate legile şi regulamentele de export ale Statelor Unite.

IBM NU ACORDĂ NICI O GARANŢIE PENTRU CONŢINUTUL ACESTOR PUBLICAŢII. ACESTE PUBLICAŢII SUNT FURNIZATE ″CA ATARE″, FĂRĂ NICI UN FEL DE GARANŢIE, EXPLICITĂ SAU IMPLICITĂ, INCLUZÂND, DAR FĂRĂ A SE LIMITA LA ELE, GARANŢIILE IMPLICITE DE VANDABILITATE, DE NEÎNCĂLCARE A UNOR DREPTURI SAU NORME ŞI DE POTRIVIRE PENTRU UN ANUMIT SCOP.

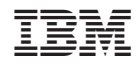

Tipărit în S.U.A.